### **Customizing Print & Email Templates for Sierra Libraries**

*IUG 2019*

*E*ric *F*rank Suffolk Cooperative Library System

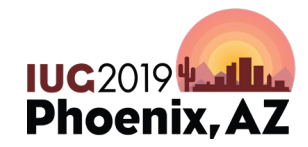

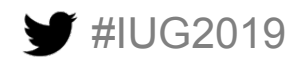

Sunday, May 5<sup>th</sup> | Pre-Conference Monday, May  $6<sup>th</sup>$  – Wednesday, May  $8<sup>th</sup>$  | Main Conference

### **Suffolk Cooperative Library System Long Island, NY**

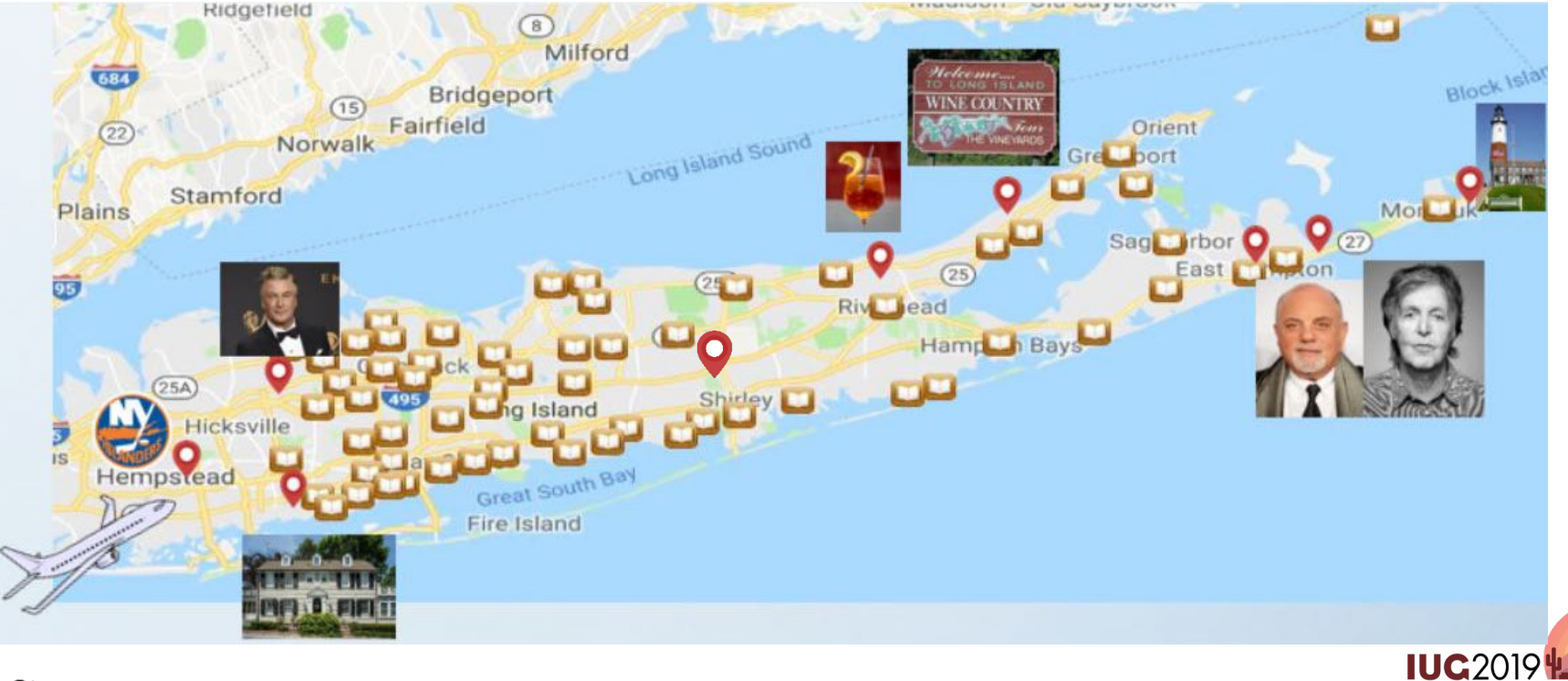

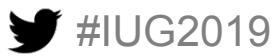

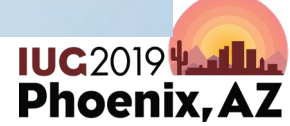

# **What we will be discussing today:**

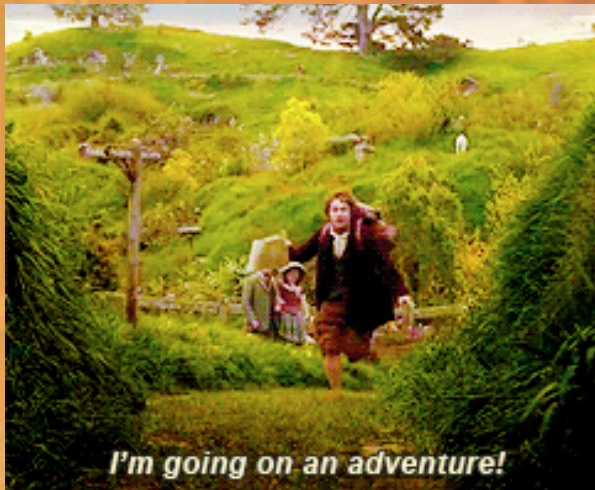

- **Print & Email Template Basics**
- **Changing templates with Jaspersoft Studios**
- **Customizing Due Slips (poster)**
- **Importing templates into Express Lanes**
- **Customizing Courtesy Notices**
- **Customizing Hold Pickup Notices**

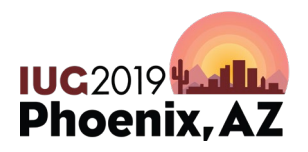

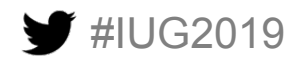

### **You probably need to know this..**

TIBC<sup>2</sup> Jaspersoft<sup>®</sup>

- Version of Sierra (4.1)
- Knowledge of Jaspersoft Studios (6.6)
	- Basics of an image server

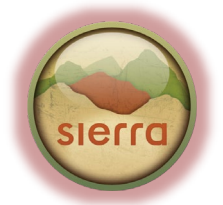

cPanel®

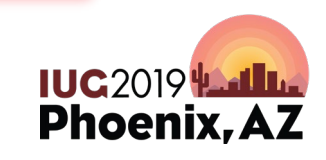

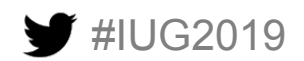

### **Sierra Version**

#IUG2019

Sierra · search.livebrary.com · SCLS Eric

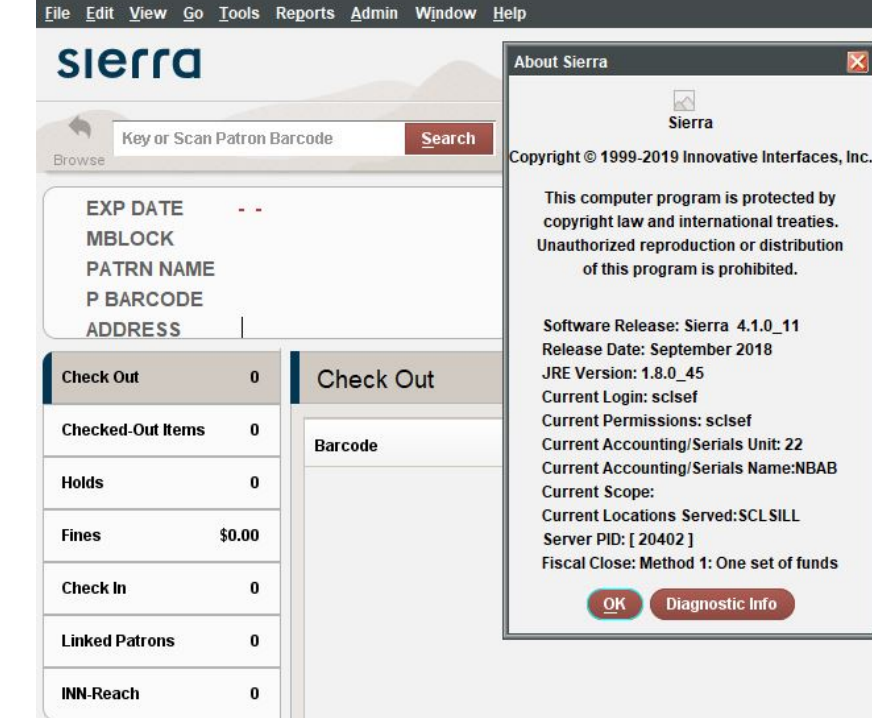

- HELP | ABOUT
- Certain features in this session may require a later version of Sierra
- The more Sierra permissions the better

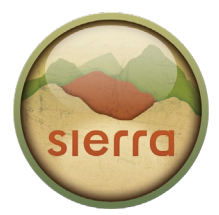

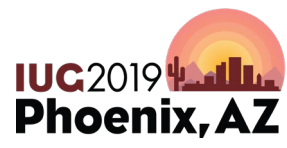

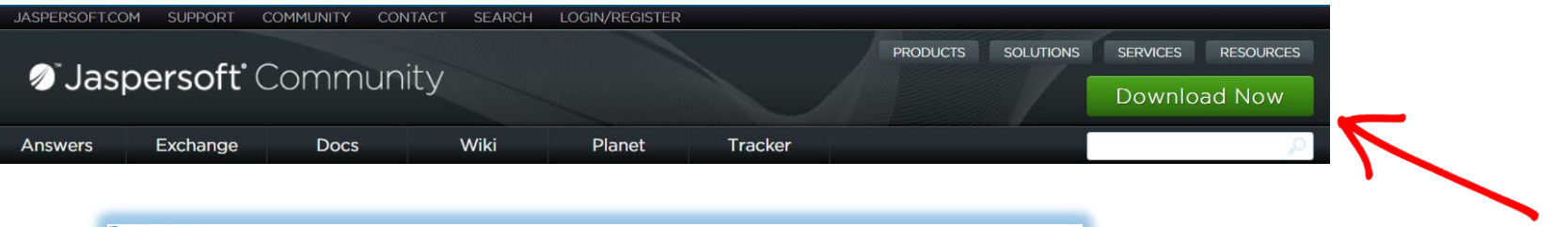

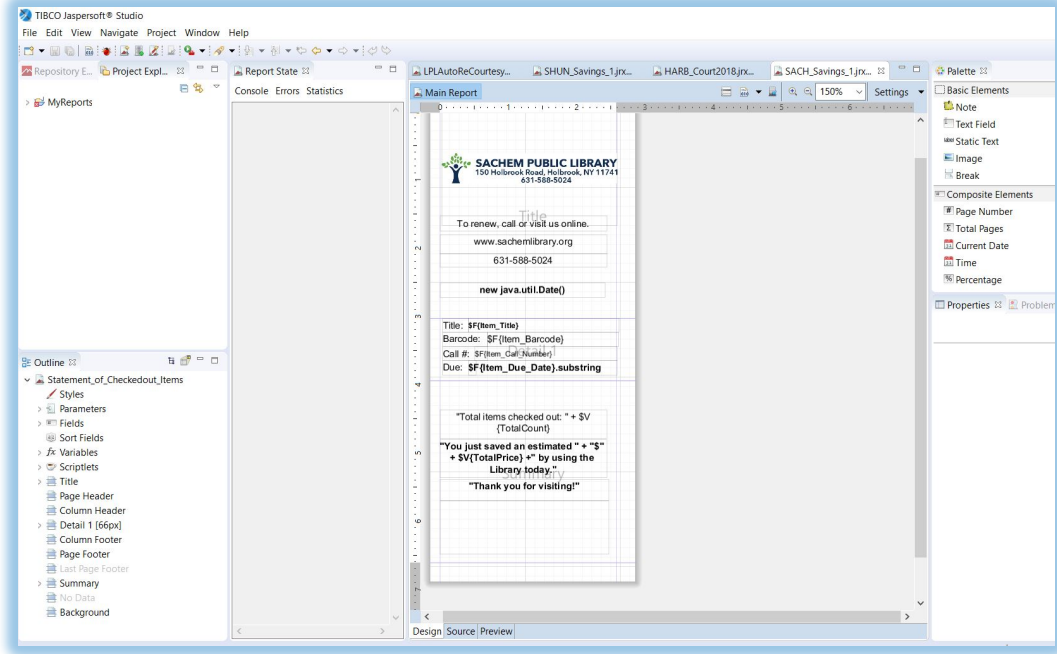

- Install the free version from a Google search
	- Prefer version 6.6
- Should look like this
- Don't be afraid to hit buttons..

TIBC<sup>o</sup> Jaspersoft®

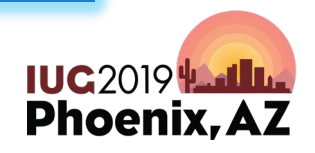

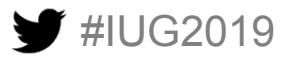

### **cPanel Image Server**

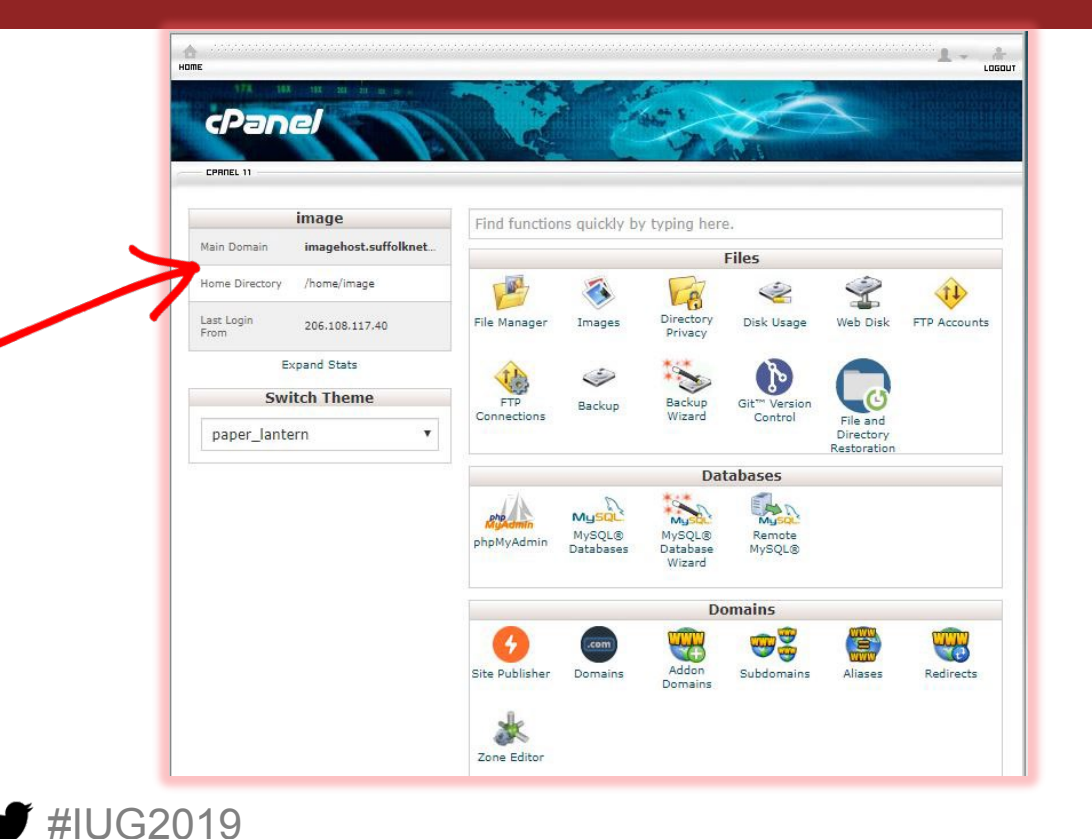

- I use a paid version
- Should be **https**
- Other image servers should work

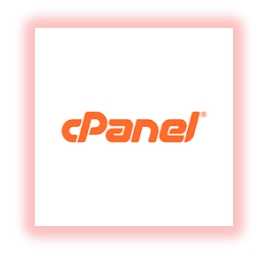

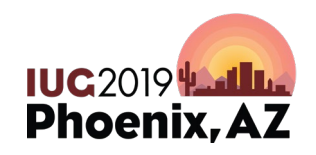

# **Is it too late to walk out without him noticing?**

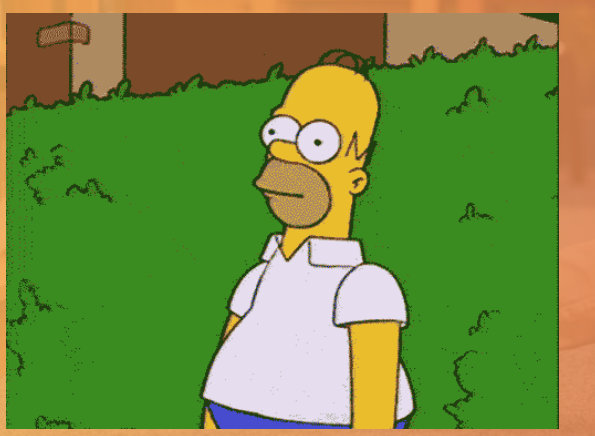

- **Print & Email Template Basics**
- **Changing templates with Jaspersoft Studios**
- **Customizing Due Slips (poster)**
- **Importing templates into Express Lanes**
- **Customizing Courtesy Notices**
- **Customizing Hold Pickup Notices**

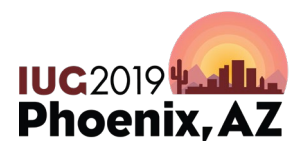

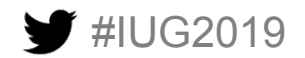

### **Due Slips: no template (Sierra 4.1)**

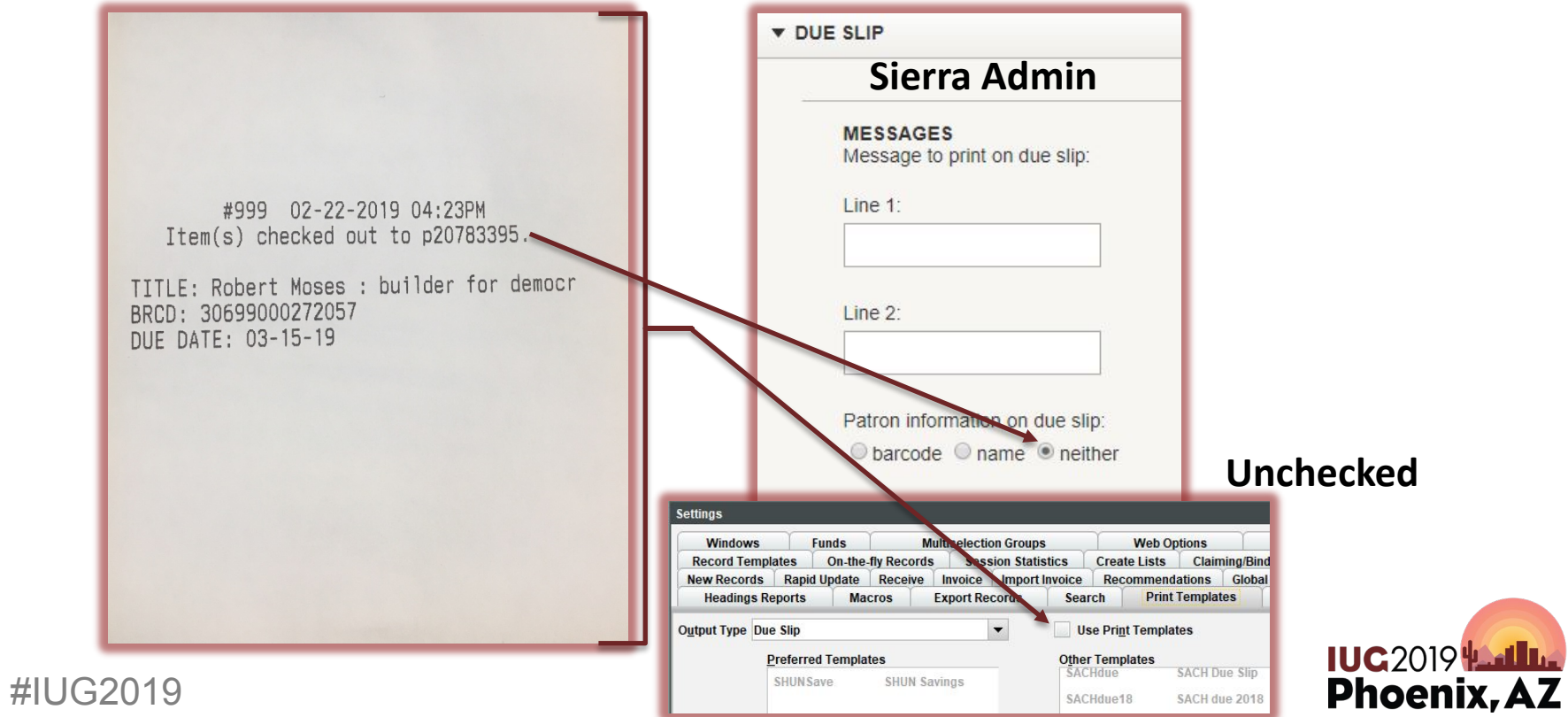

### **Due Slips: no template w/ text (Sierra 4.1)**

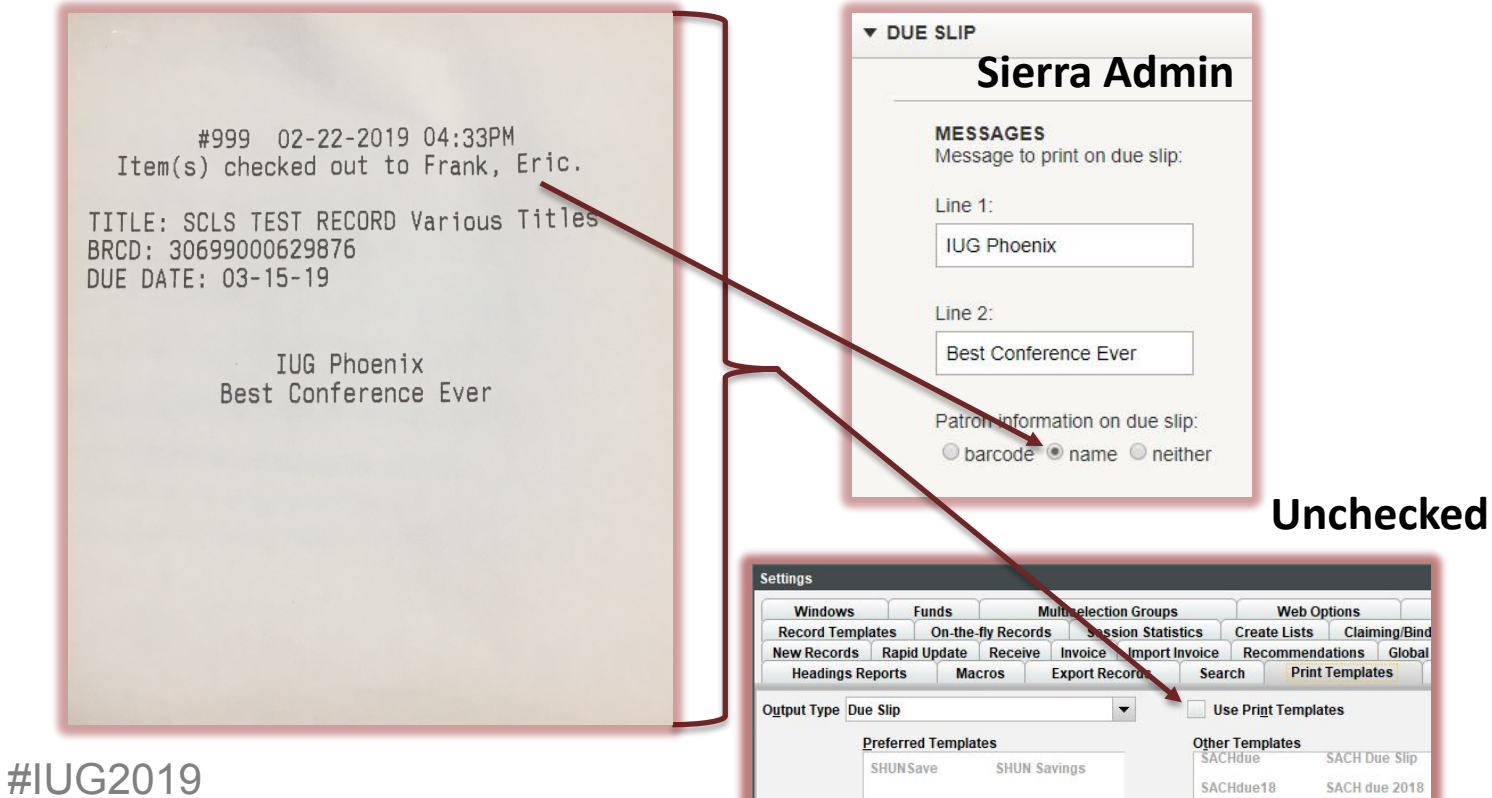

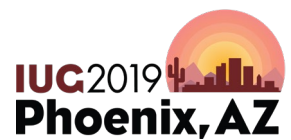

# **Uh, yeah, easy!**

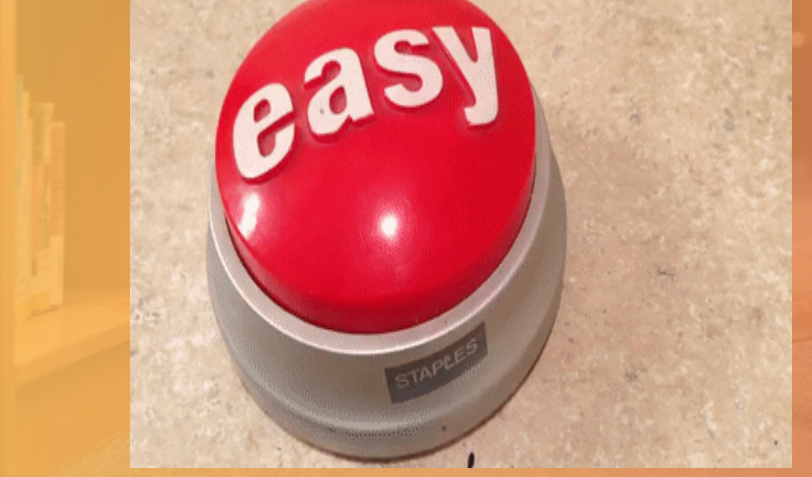

- **Print & Email Template Basics**
- **Changing templates with Jaspersoft Studios**
- **Customizing Due Slips (poster)**
- **Importing templates into Express Lanes**
- **Customizing Courtesy Notices**
- **Customizing Hold Pickup Notices**

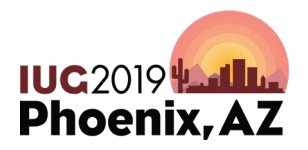

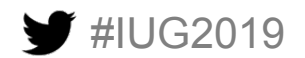

### **Due Slips: III generic templates**

#### Email Print

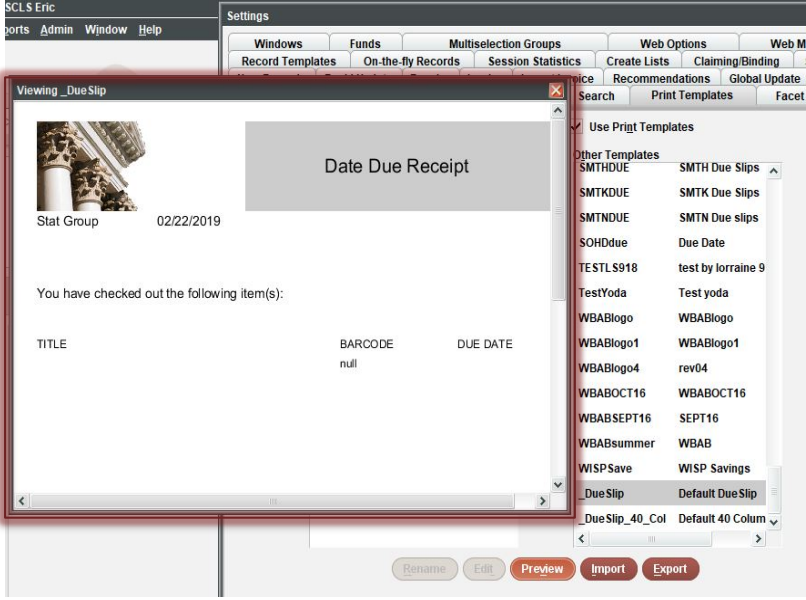

5.

apid

ts

P

erre

**JNSa** 

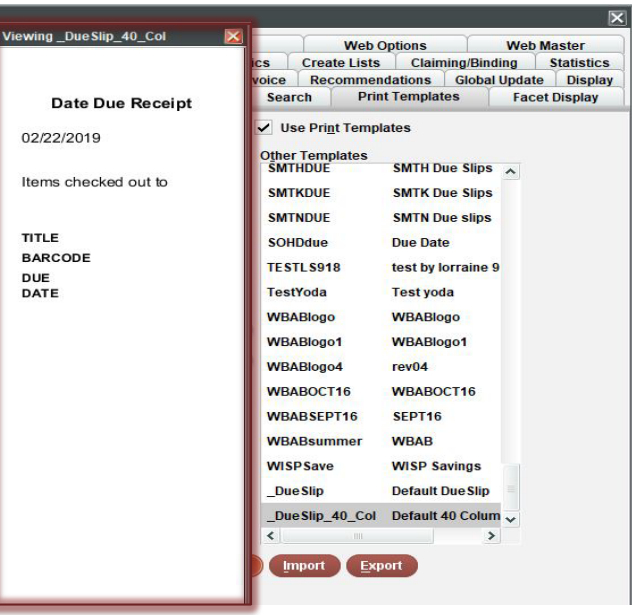

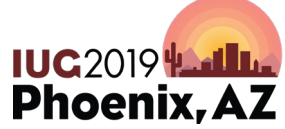

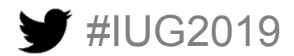

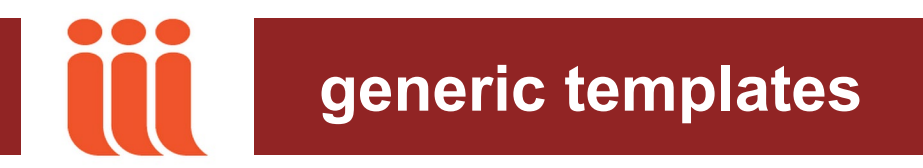

Always export the most recent Innovative template to modify

• At the bottom of the template library ( right side)

Why?

- It will have all the latest features that Sierra offers in the data library
- Simply updating an old version may not work for that reason
- You can copy the information from the old one into the new one

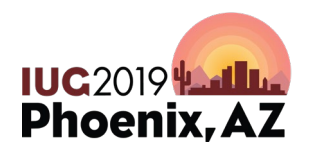

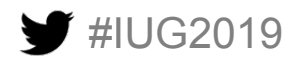

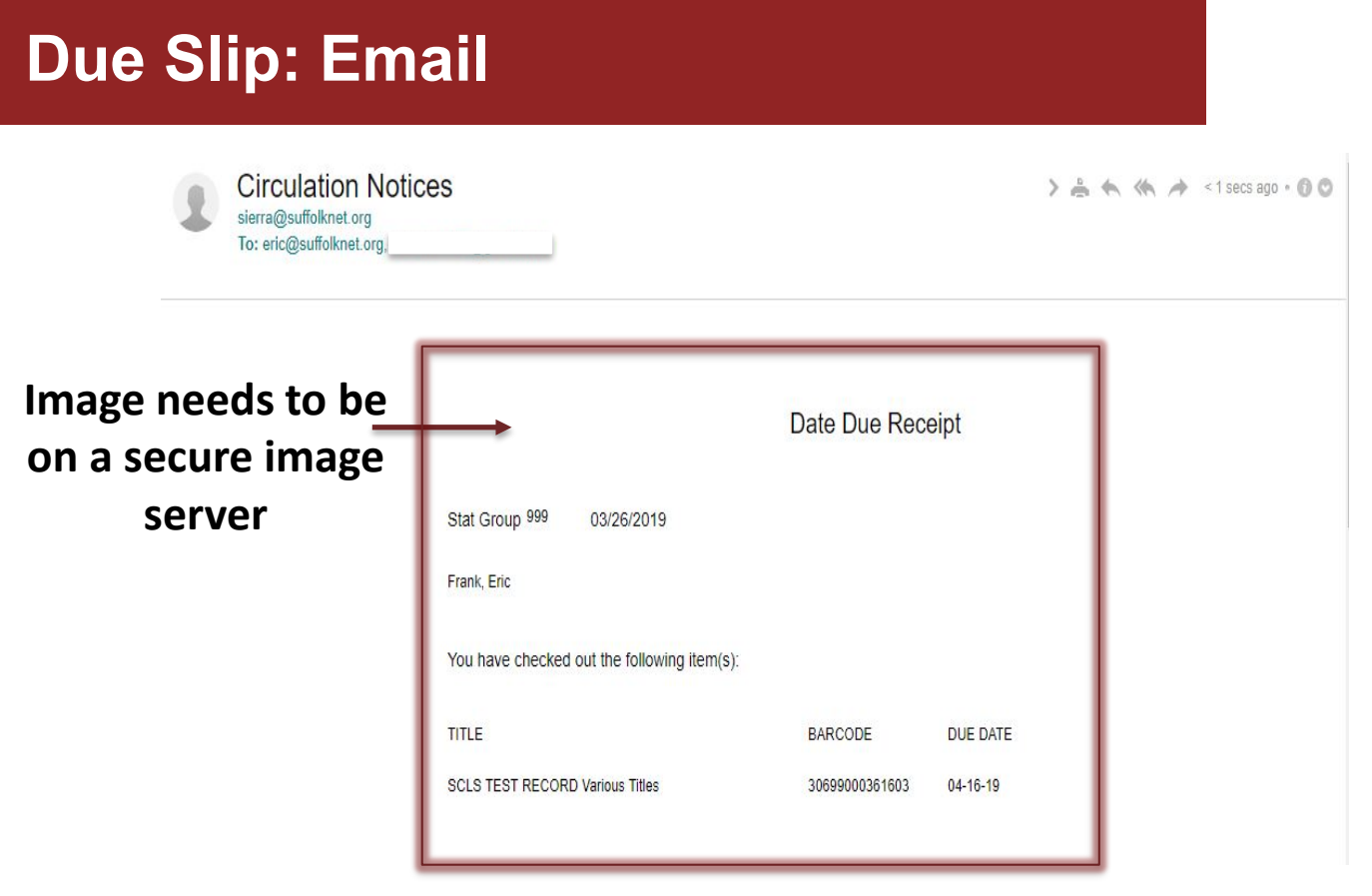

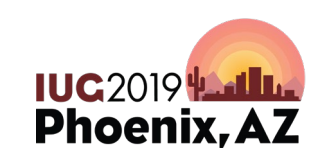

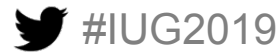

### **Due Slip: Email customized**

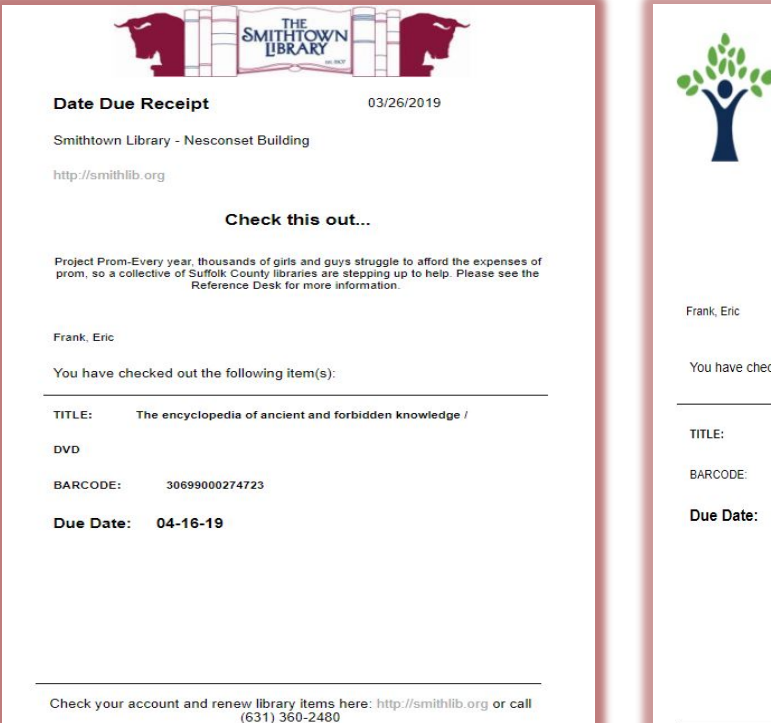

#IUG2019

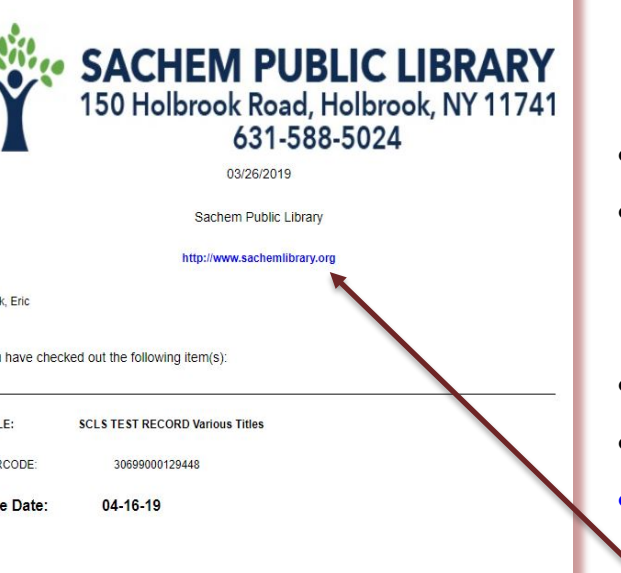

- Electronically
- Right now only Expresslanes but hopefully coming
- Customizable
- Marketing
	- **URL Link**

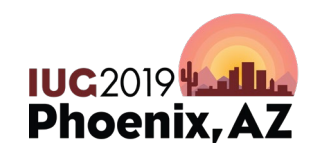

### **Customizing Due Slip for Email (screencast)**

#IUG2019

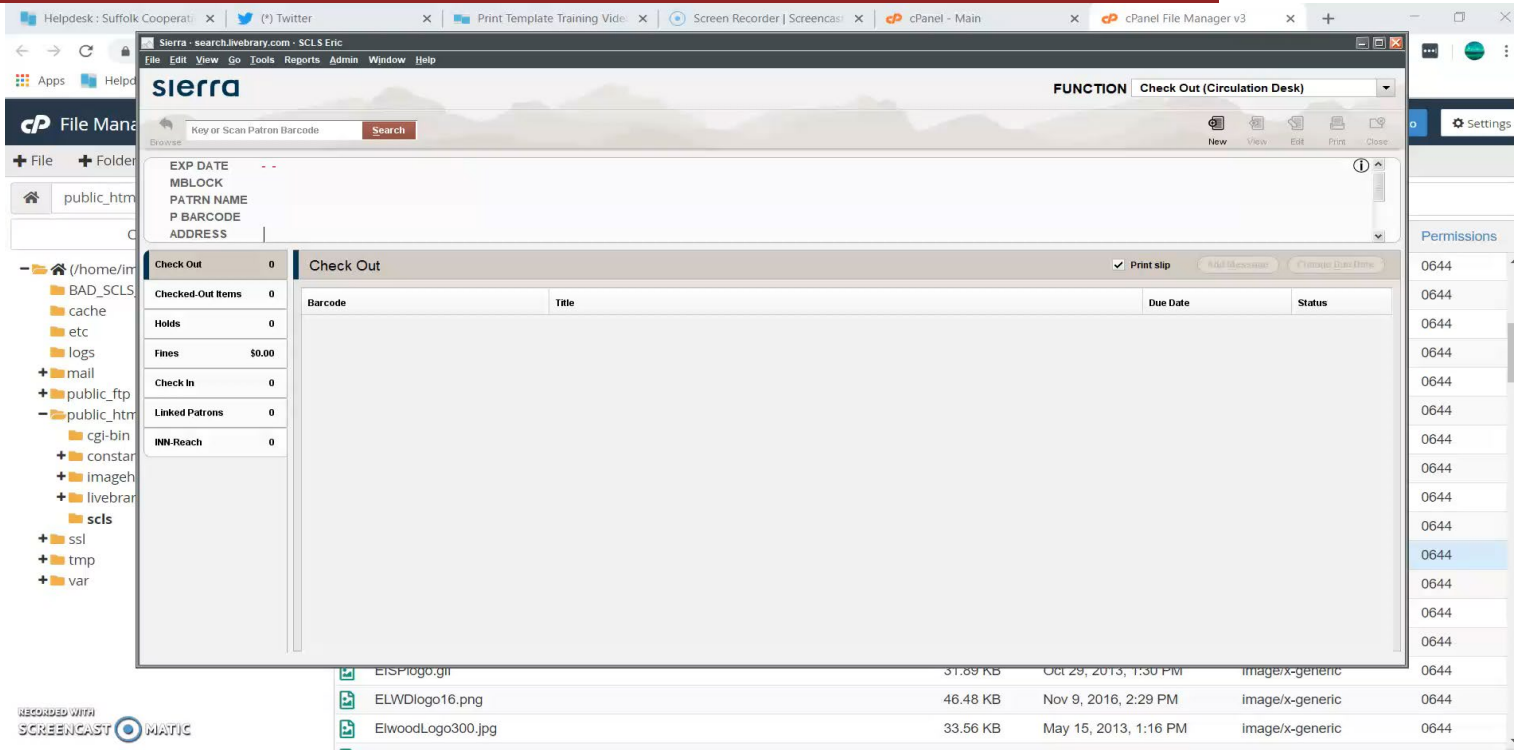

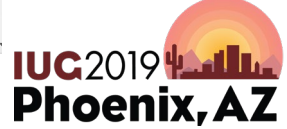

### **Due Slip: print**

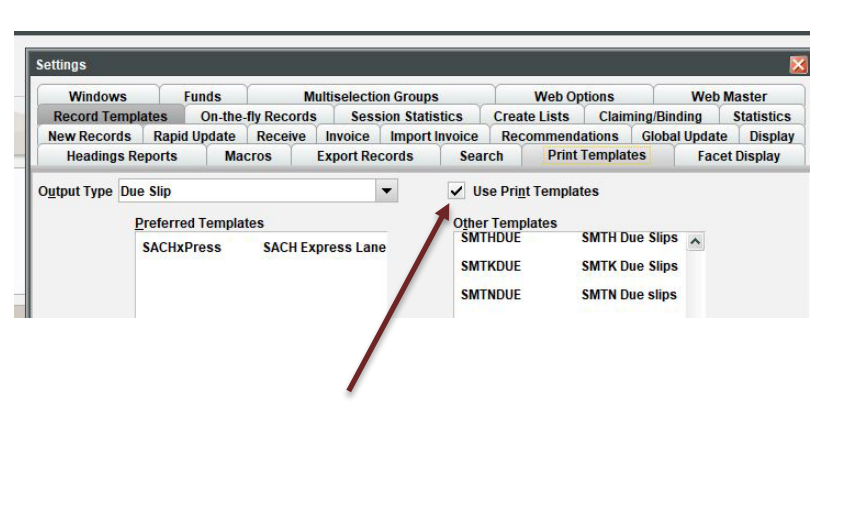

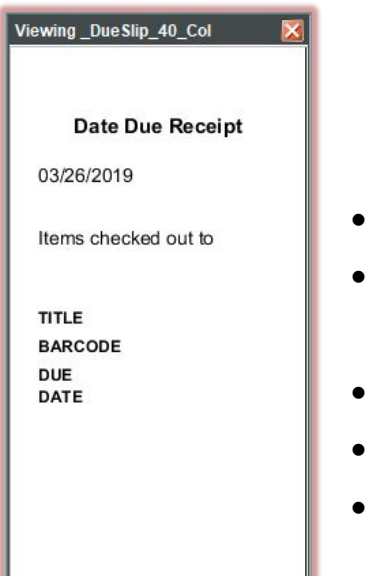

- Simple
- Requires a postscript printer
- Customizable
- Free Marketing
- Inexpensive

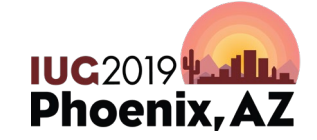

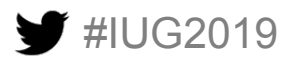

#### **Sample from Poster Session**

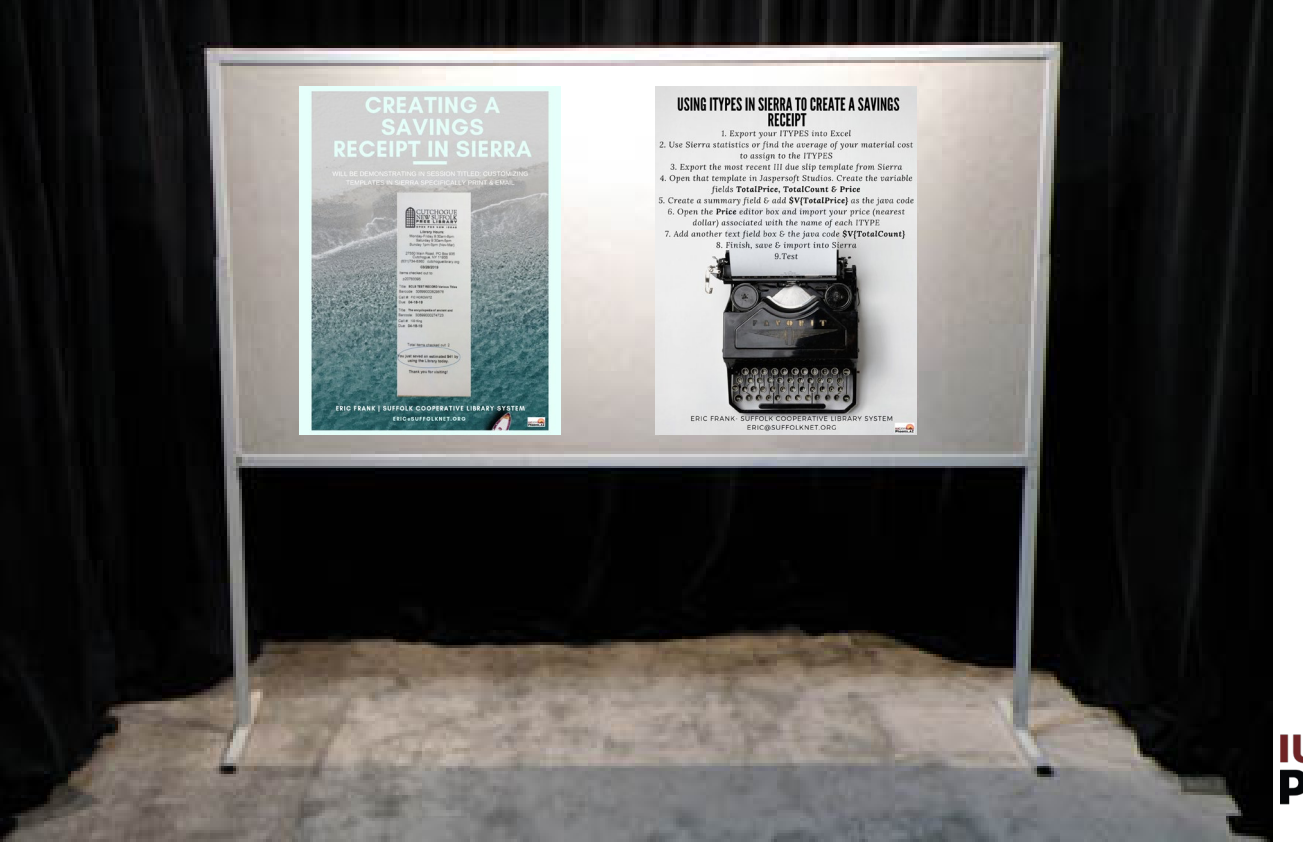

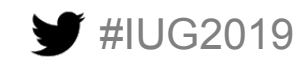

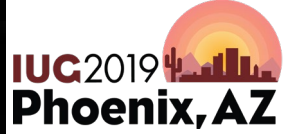

#### **Step 1: Export generic III template from Sierra**

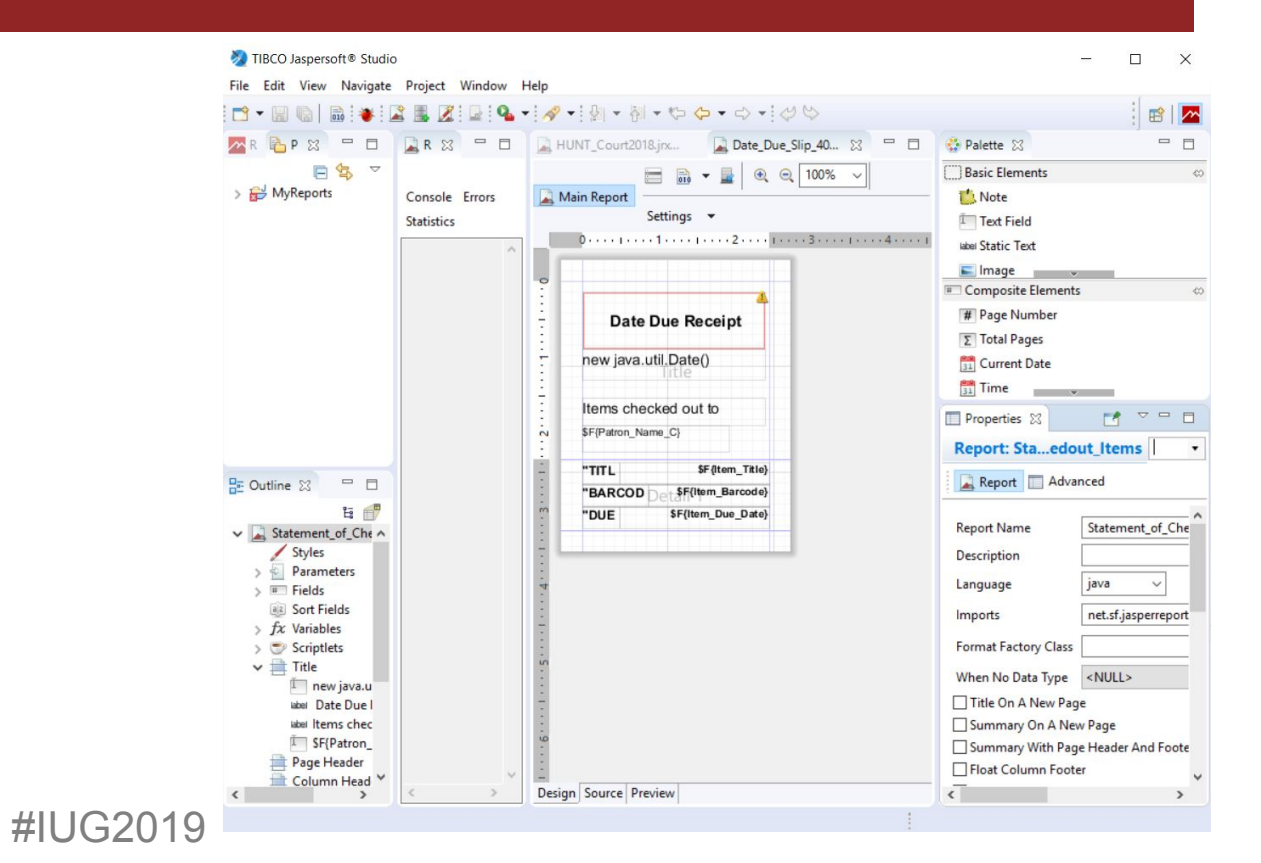

• Open the generic template in Jaspersoft Studios

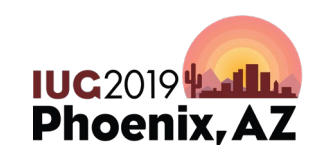

### **Step 2: Add a Summary band & text field**

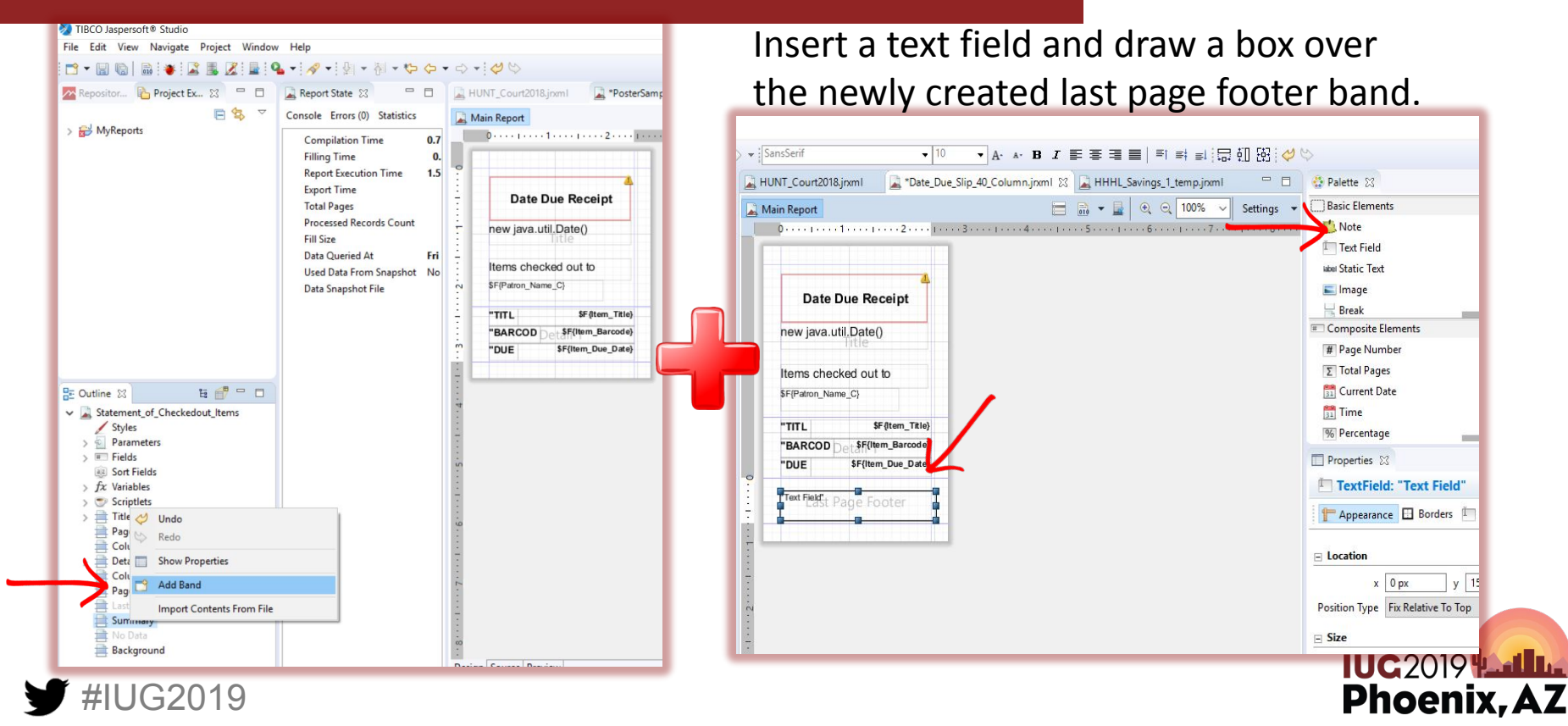

### **Step 3a: Create these 3** fx**Variables**

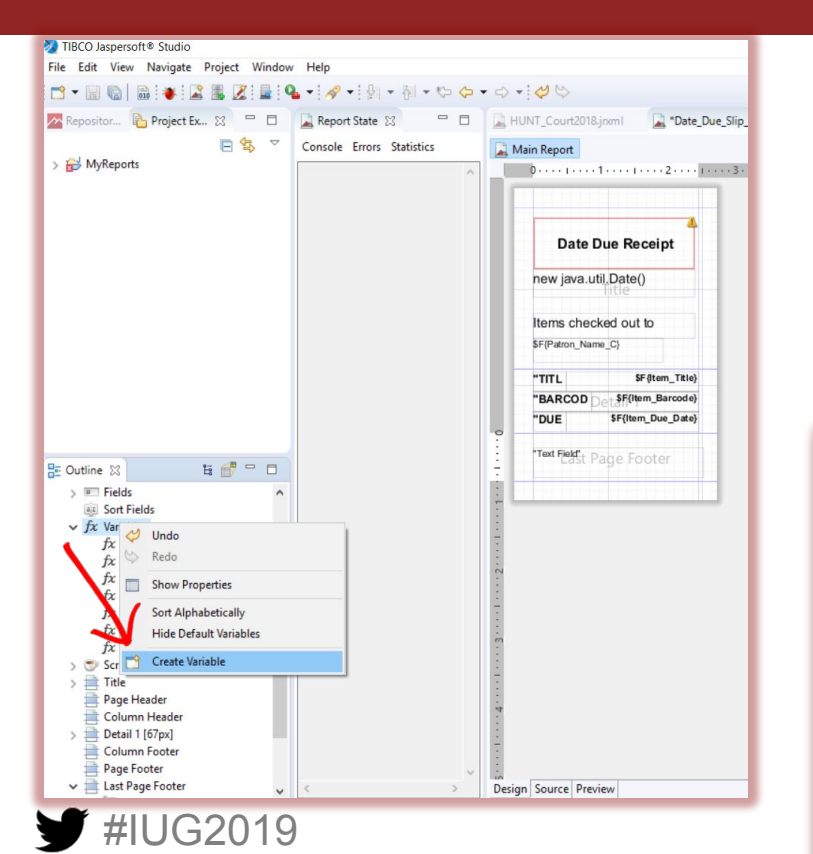

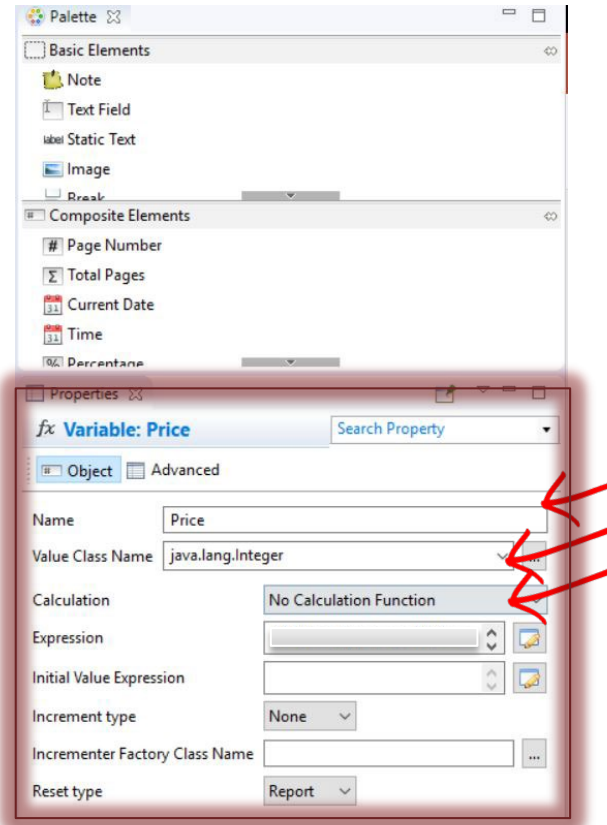

- Rename Variable 1 to **Price**
- Change Value Class Name
- Change Calculation

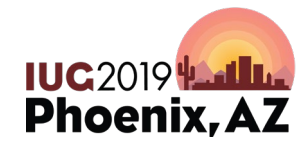

### **Step 3b: Create these 3** fx**Variables**

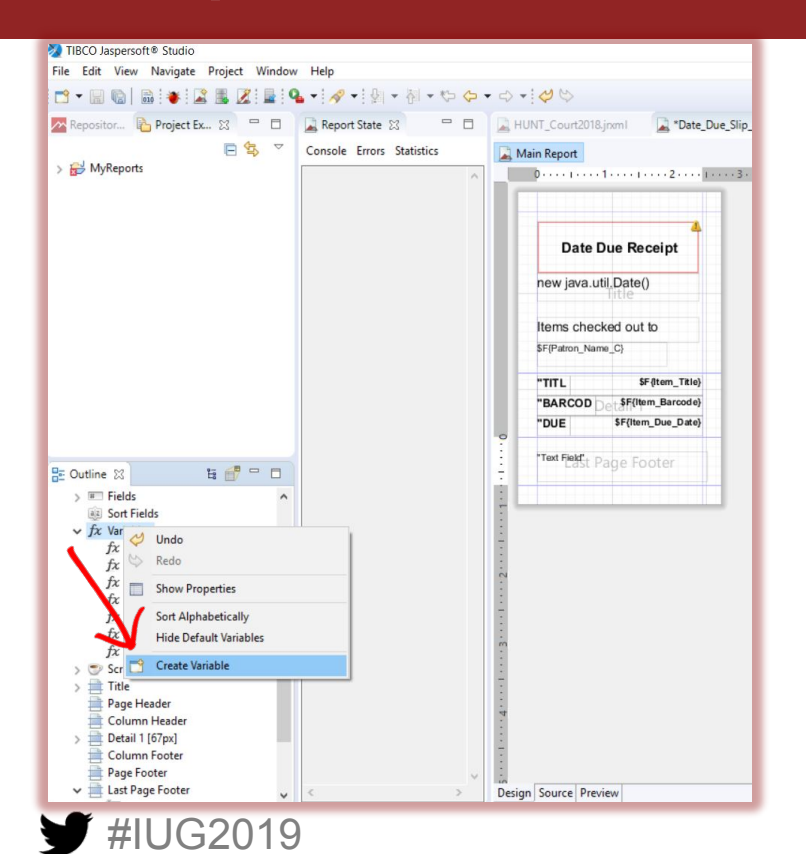

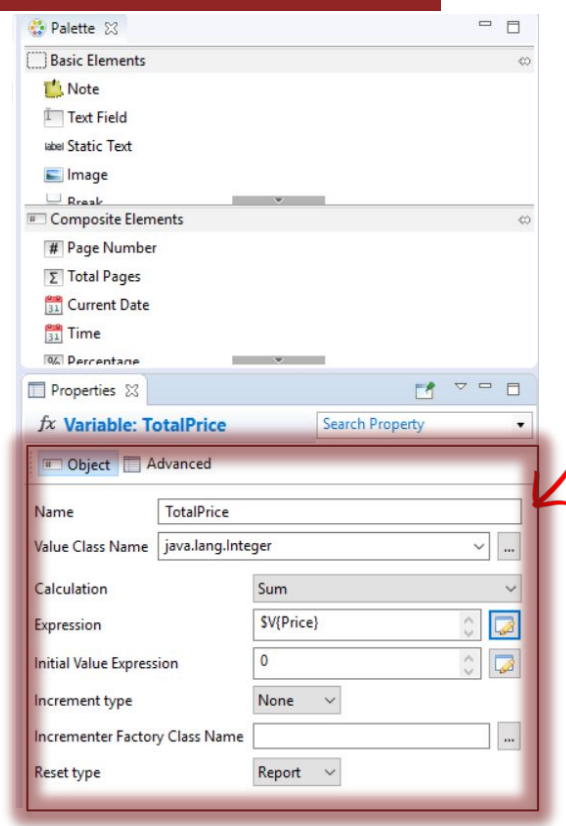

• Repeat previous steps but to look like this

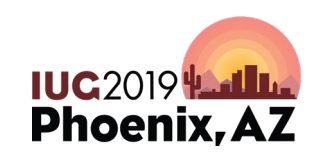

### **Step 3c: Create these 3** fx**Variables**

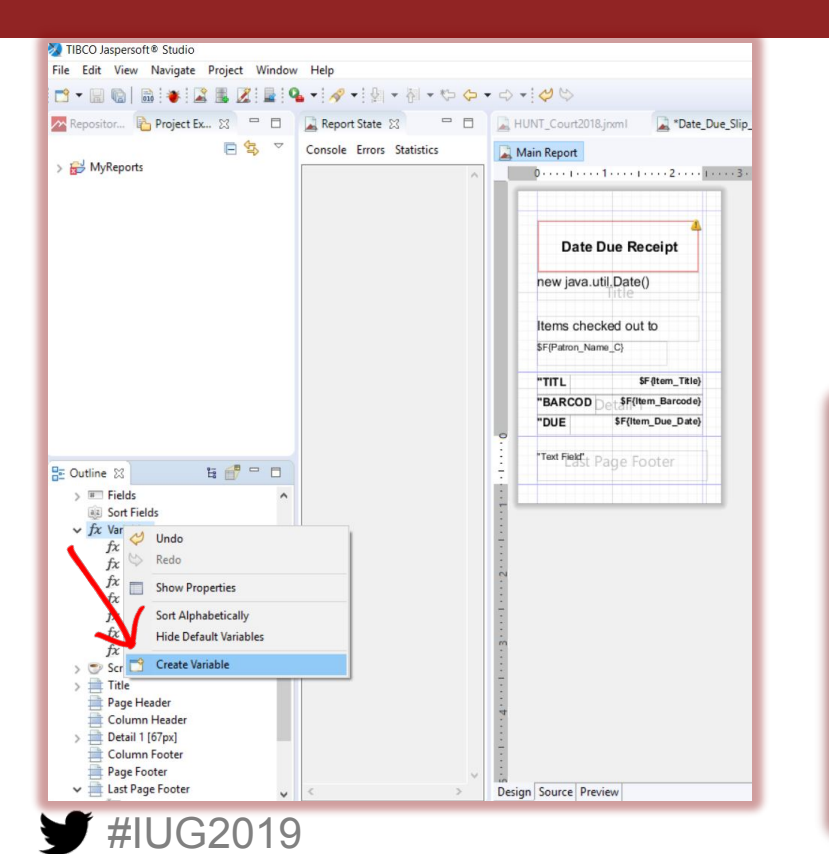

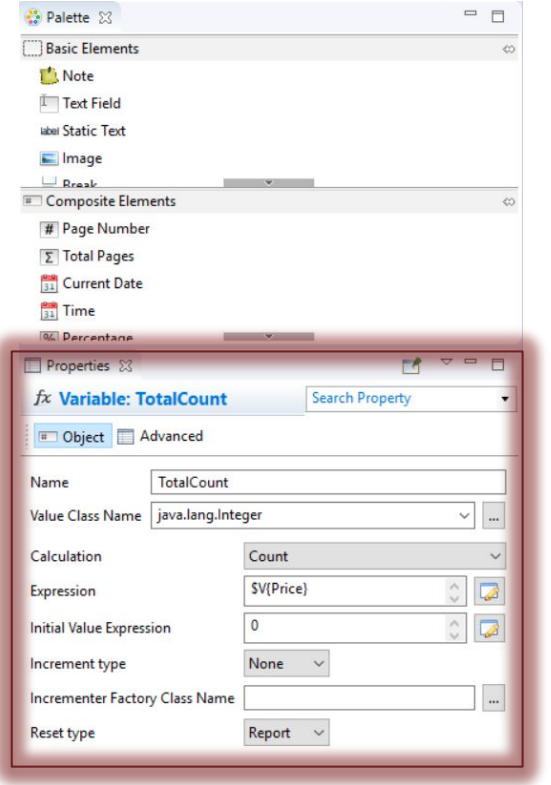

• Repeat previous steps but to look like this

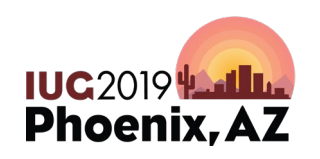

### **Step 4: Add newly created Variable field**

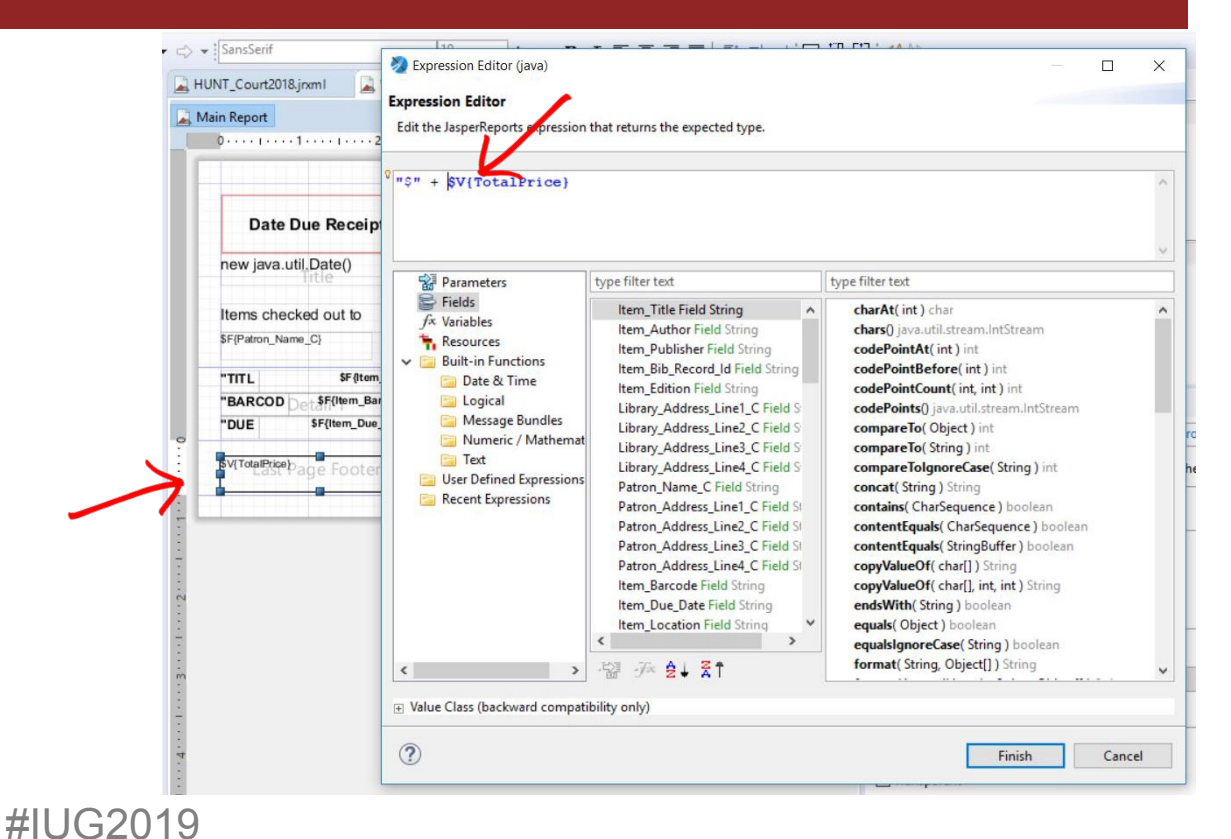

- Add the expression and java code "\$"
- https://docs.oracle. [com/javase/6/docs/](https://docs.oracle.com/javase/6/docs/api/java/lang/String.html) api/java/lang/String .html

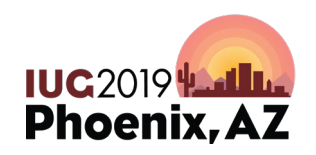

### **Step 5: Repeat with other variable field**

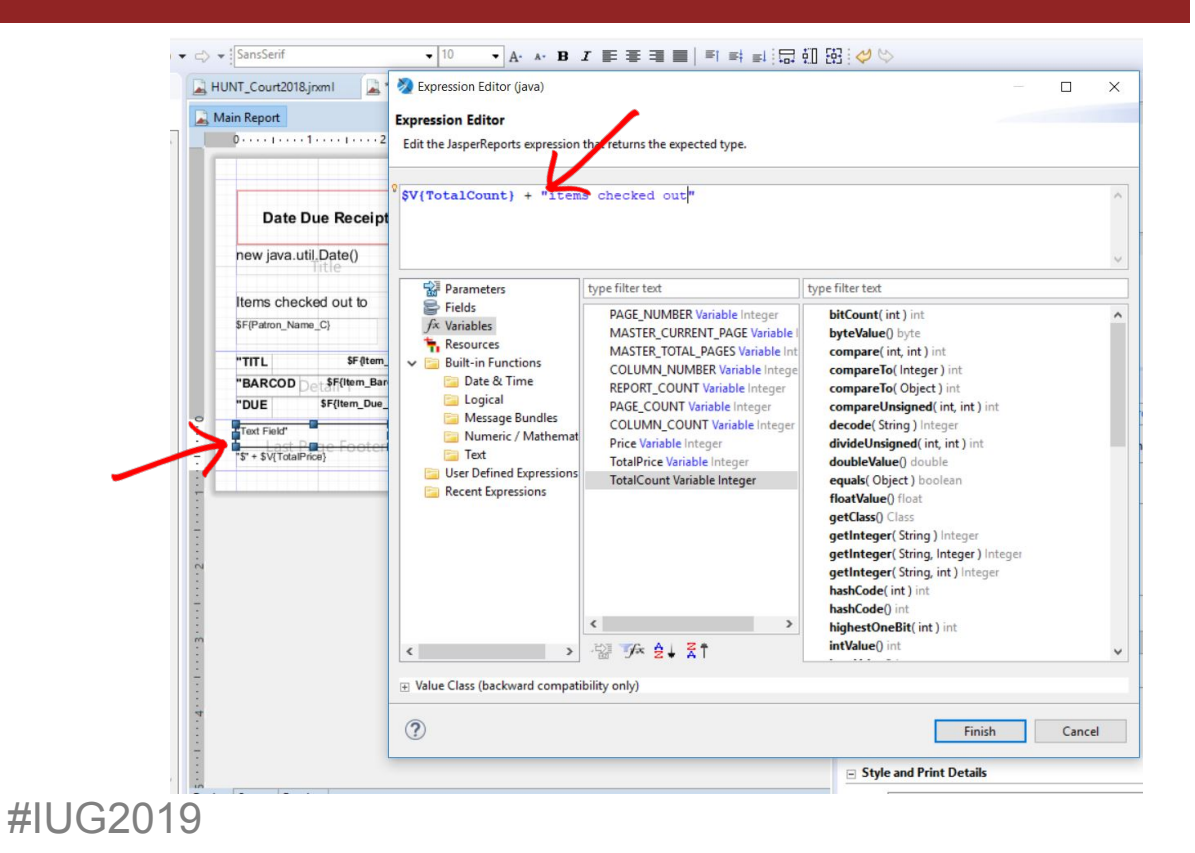

- Optional, but add the expression and java code "items checked out"
- https://docs.oracle .com/javase/6/doc [s/api/java/lang/Str](https://docs.oracle.com/javase/6/docs/api/java/lang/String.html) ing.html

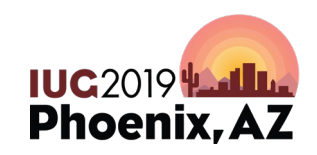

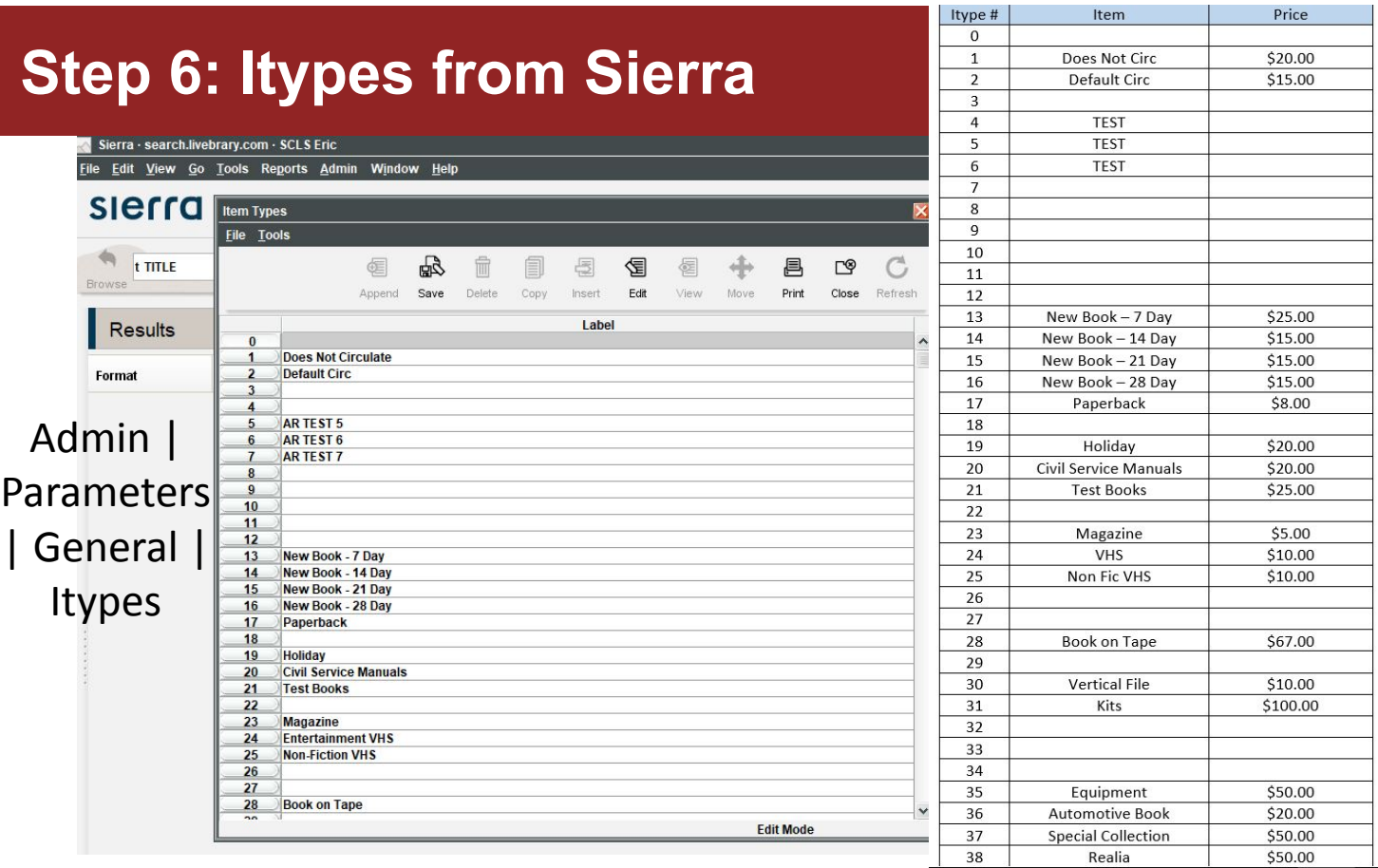

#IUG2019

• Export Itypes from Sierra into Excel (easier to use because it pulls the name and **NOT** number!

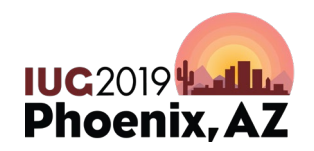

### **Step 7: Import Itypes into Jaspersoft**

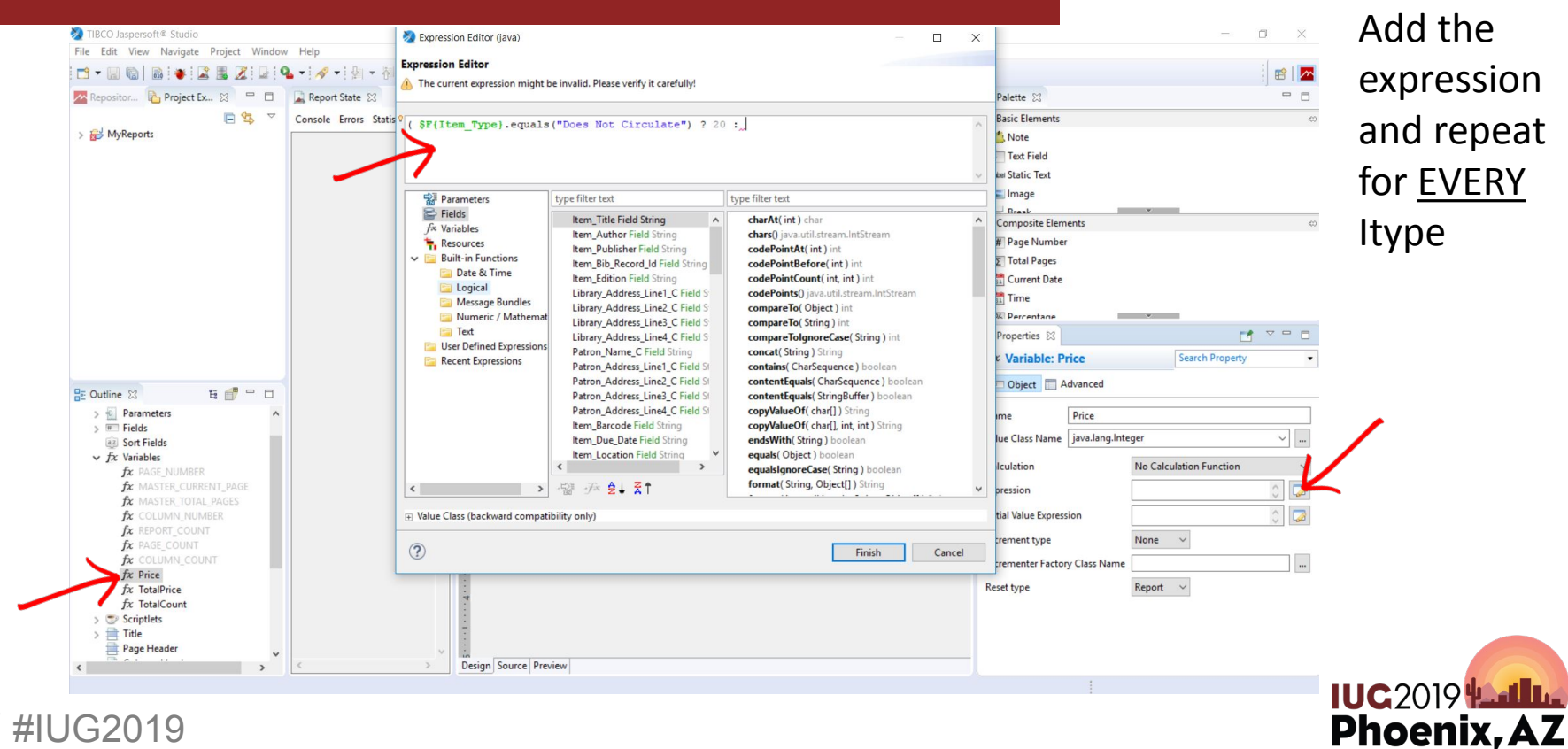

### **Step 8: Itypes from Sierra**

TIBCO Jaspersoft® Studio C.  $\times$ File Edit View Navigate Project Window Help 曾 Repositor... **in** Project Ex... 23 <sup>-</sup> □ Report Sta Palette 83  $\Box$ ession Editor (iava)  $\Box$ 日号 v Console Ent **Basic Elements Expression Editor** > MyReports Mote Compilat Edit the JasperReports expression that returns the expected type. Text Field **Filling Tir Wel Static Text Report Ex** ( \$F(Item Type).equals ("Does Not Circulate") ? 20 : \$F(Item Type).equals ("Default **Export Tir** Image Circ") ? 15 :\$F{Item Type}.equals("New Book - 7 Day") ? 25 :\$F{Item Type}.equals("New **Total Pag**  $R_{\text{rank}}$ Book - 14 Day") ? 15 :  $SF(Item Type)$ . equals ("New Book - 21 Day") ? 15 : Composite Elements Processed SF(Item Type).equals("New Book - 28 Day") ? 15 : \$F(Item Type).equals("Paperback") ? 8 **Fill Size** # Page Number : SPITtem Tynel.equals("Holiday") 2.20 : SPITtem Tynel.equals("Civil Service Manuals") Y Data Que  $\Sigma$  Total Pages type filter text Parameters type filter text **Used Data Current Date** Fields Item\_Title Field String charAt(int) char Data Snap fx Variables **Time** Item Author Field String chars() java.util.stream.IntStream Resources Item\_Publisher Field String codePointAt(int) int **Q6** Percentane  $-$ Built-in Functions Item Bib Record Id Field String codePointBefore(int) int  $M = 0$ Properties & Date & Time Item\_Edition Field String codePointCount(int.int) int This field is  $\overline{\phantom{a}}$ **Logical** fx Variable: Price **Search Property** Library Address Line1 C Field St codePoints() java.util.stream.IntStream Message Bundles Library\_Address\_Line2\_C Field S compareTo(Object) int Numeric / Mathemat Diect Advanced Library\_Address\_Line3\_C Field S compareTo(String) int BE Outline ※  $E \nightharpoonup T$ **Text** now populatedLibrary\_Address\_Line4\_C Field S compareToIgnoreCase(String) int fx PAGE\_COUNT User Defined Expressions Name Price Patron\_Name\_C Field String concat(String) String COLUMN COUNT Recent Expressions Patron\_Address\_Line1\_C Field St contains(CharSequence) boolean  $\sim$   $\mid$   $\ldots$ Value Class Name | java.lang.Integer  $\int x \cdot \text{Price}$ Patron Address Line2 C Field St contentEquals(CharSequence) boolean fx TotalPrice Patron\_Address\_Line3\_C Field St contentEquals(StringBuffer) boolean No Calculation Function Calculation fx TotalCount Patron Address Line4 C Field St copyValueOf(char[]) String > Scriptlets (SF{Item\_Type}.equals("Does Expression Item\_Barcode Field String copyValueOf(char[], int, int) String  $\vee$   $\blacksquare$  Title Item\_Due\_Date Field String endsWith(String) boolean T new java.util.Date() **Initial Value Expression** Item\_Location Field String equals(Object) boolean label Date Due Receipt  $\rightarrow$ equalsIgnoreCase(String) boolean Increment type None  $\vee$ label Items checked out to format( String, Object[]) String  $\frac{1}{2}$   $\frac{1}{2}$   $\left\langle \right\rangle$  $\rightarrow$ -맞고 SF{Patron\_Name\_C}  $\frac{1}{2}$ Incrementer Factory Class Name Page Header F Value Class (backward compatibility only) Column Header **Reset type** Report  $\sim$  $\rightarrow$   $\blacksquare$  Detail 1 [67px]  $\circledR$ Column Footer Finish Cancel Page Footer Last Page Footer Design Source Preview #IUG2019

**IUC 2019 Part The Phoenix, AZ** 

### **Due Slip: print customized (screencast)**

UG2019

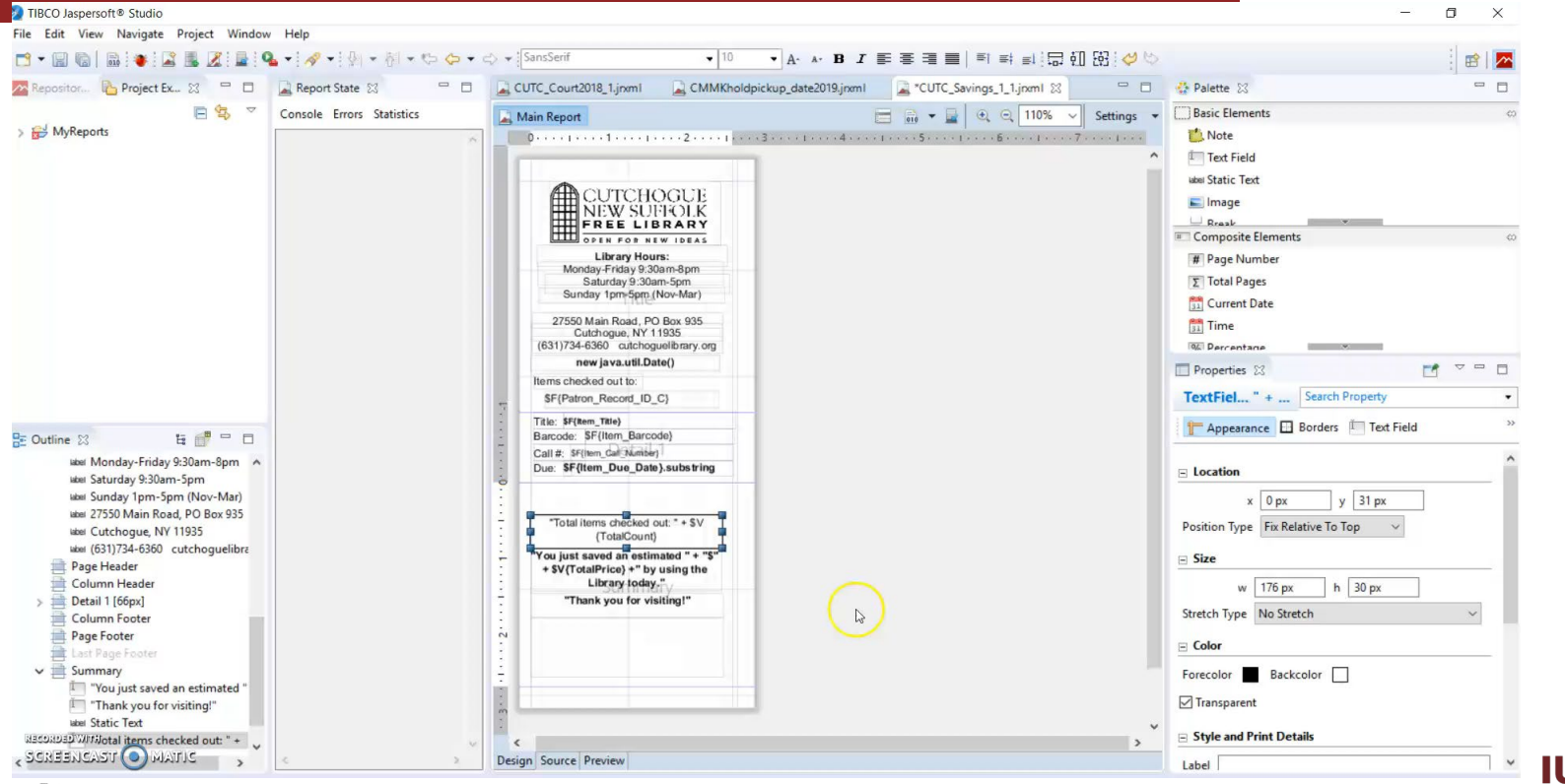

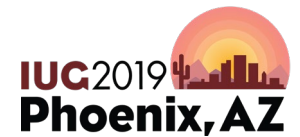

### **Due Slip: print samples**

#IUG2019

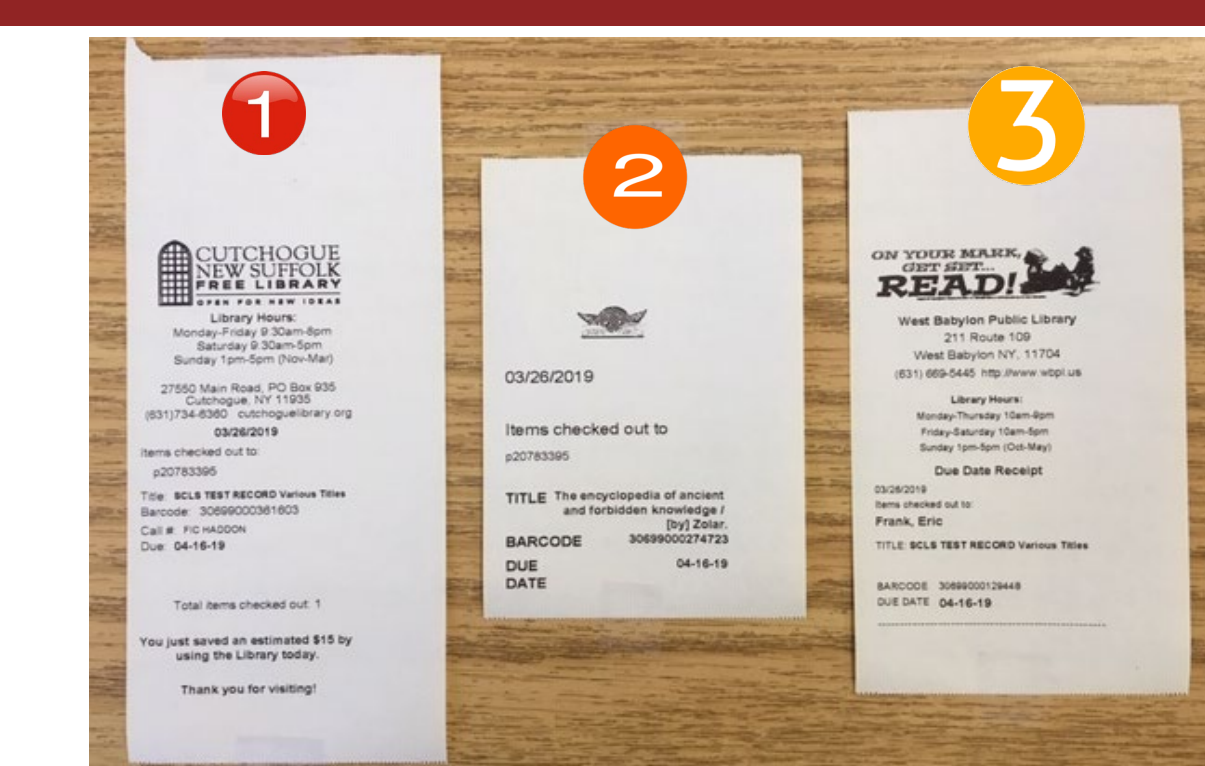

Hours, image, address, website, savings

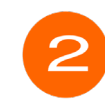

Image, patron number, bold text

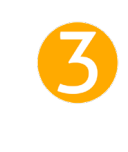

Marketing image, address, website, hours

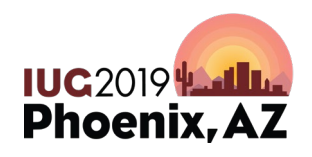

### **Savings receipt FAQ**

- Q: Can you get the historical savings data for a patron?
- Q: Can you pull the item price from the item record to be calculated?
- Q: Can you use this on an Expresslane?
- Q: What happens if I add or change an ITYPE?

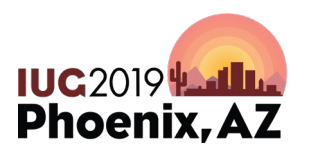

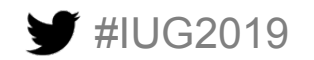

### **Yeah.. I'm just gunna print the slides**

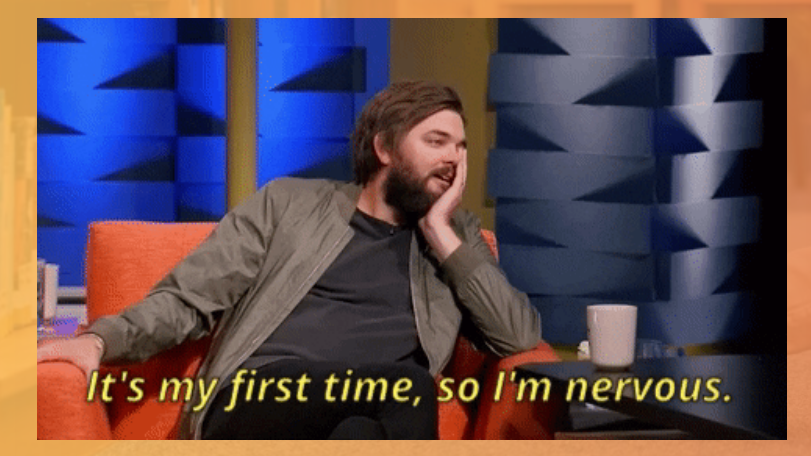

•**Print & Email Template Basics •Changing templates with Jaspersof Studios** •**Customizing Due Slips (poster)** •**Importing templates into Express Lanes** •**Customizing Courtesy Notices** •**Customizing Hold Pickup Notices**

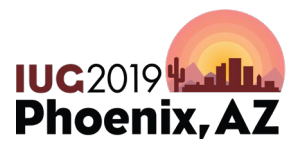

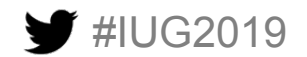

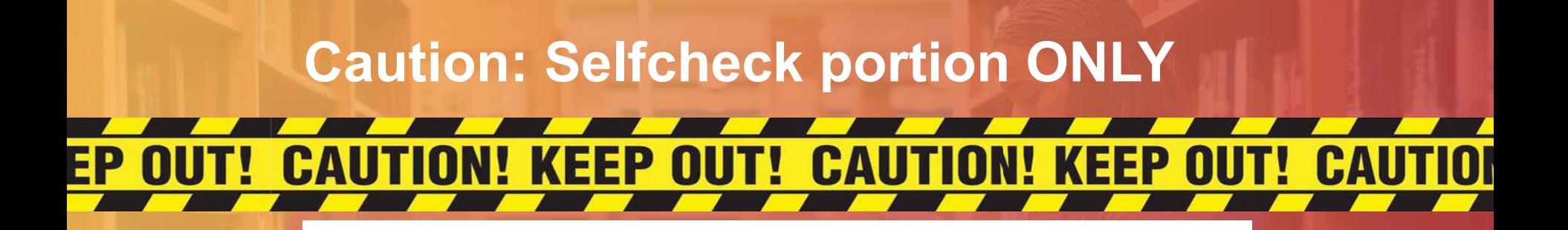

**Welcome to Self Check Out.** Please scan your library card.

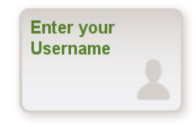

English

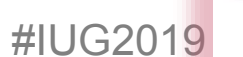

Español

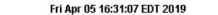

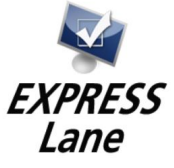

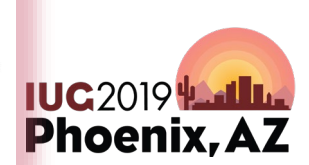

### **Using Expresslane templates (none)**

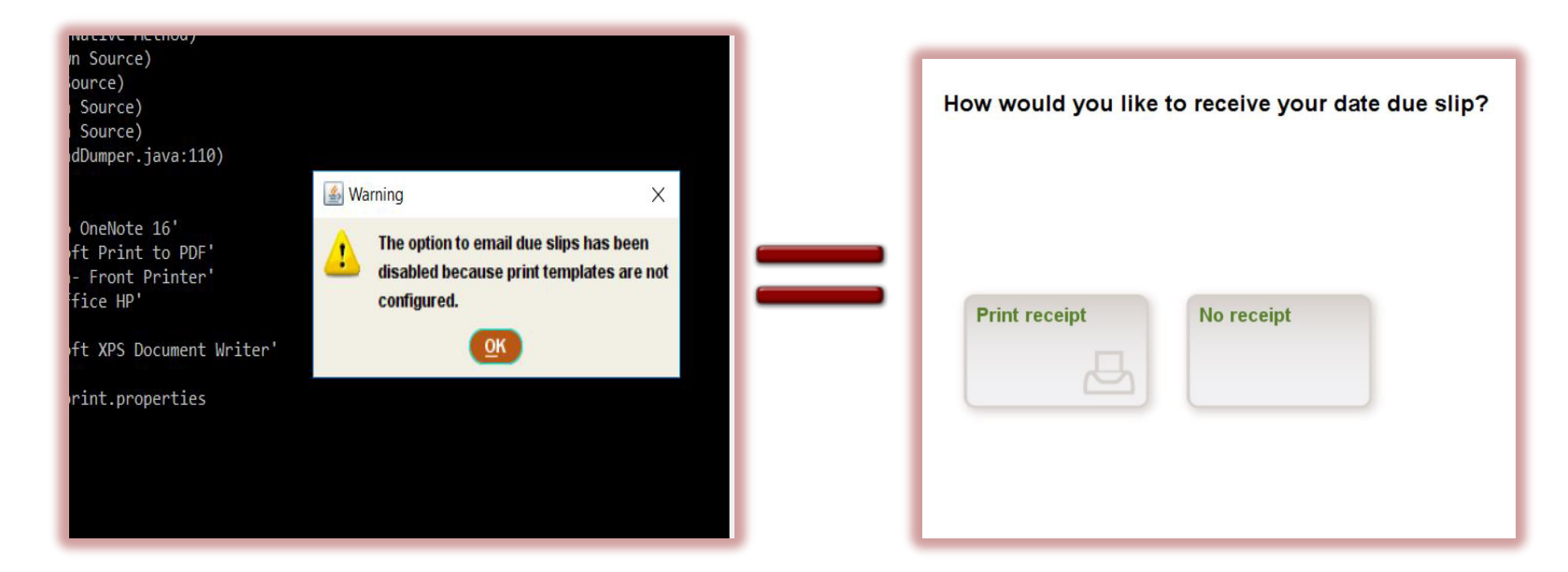

#### Expresslane screen

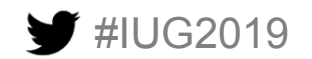

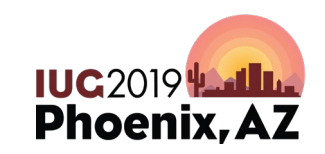

### **Using Expresslane templates (enabled)**

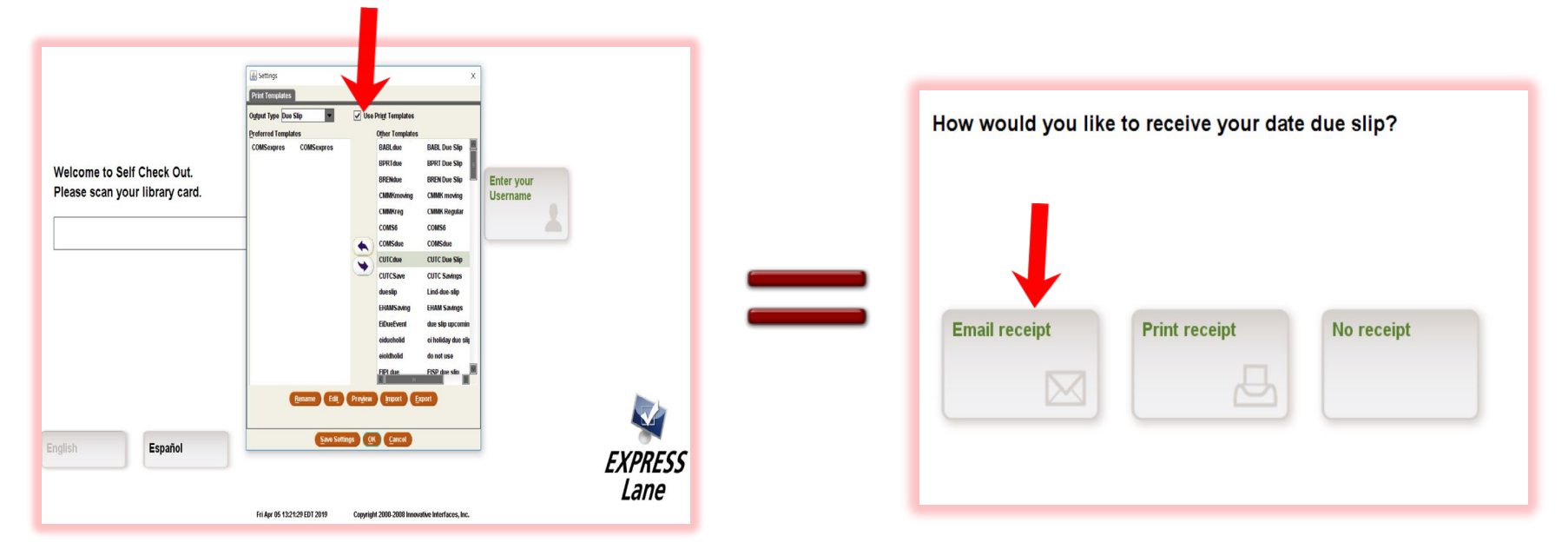

#IUG2019 **1234512345** followed by Sierra login with permission

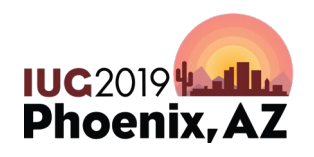

### **Importing templates into Expresslanes**

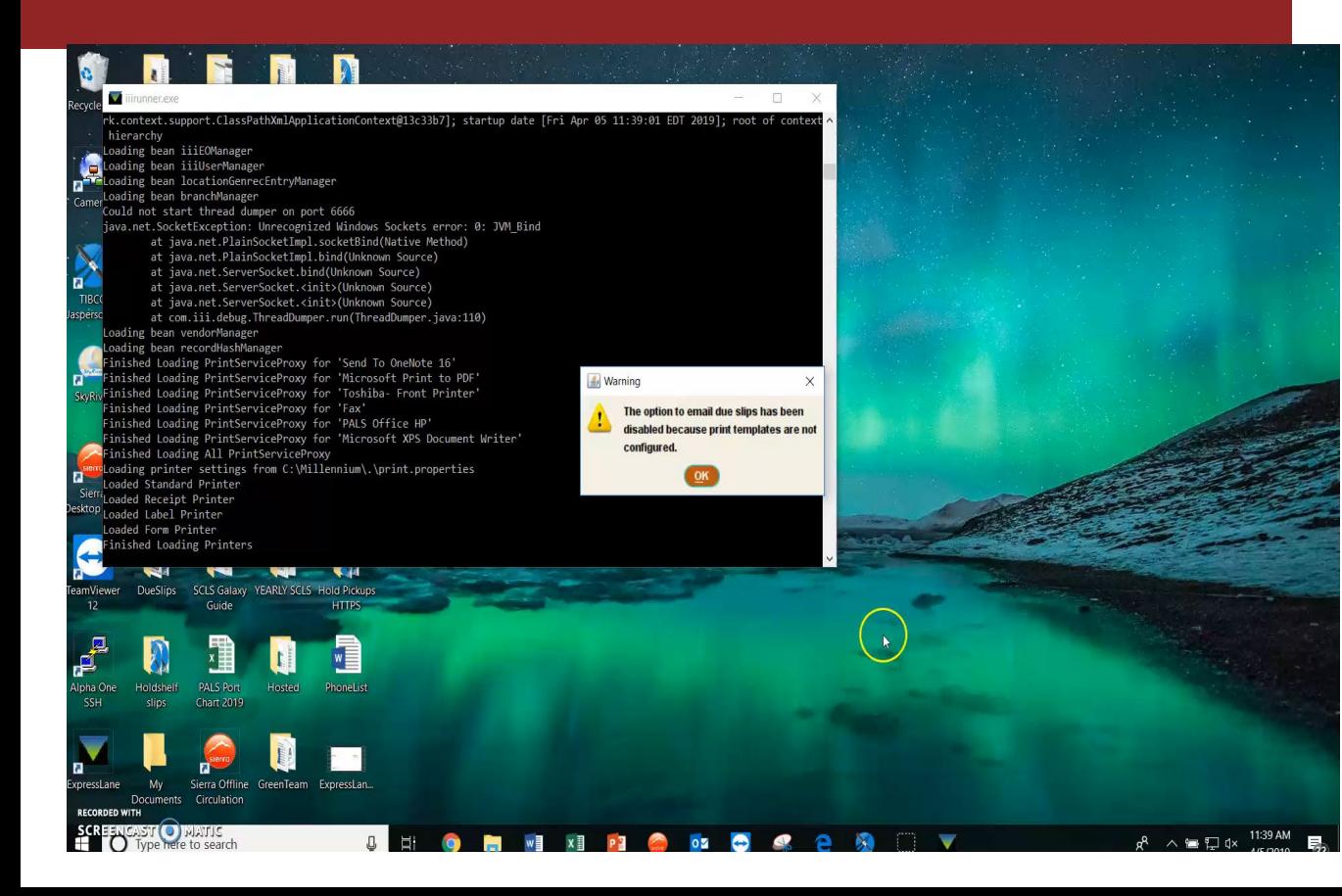

- Expresslane login
- Sierra login (right permissions)
- Template code 1234512345
- Printer code 0987654321
- Escape code \*different for everyone

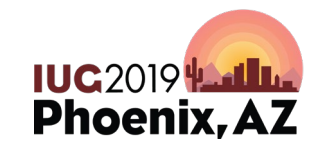

### **I have a headache**

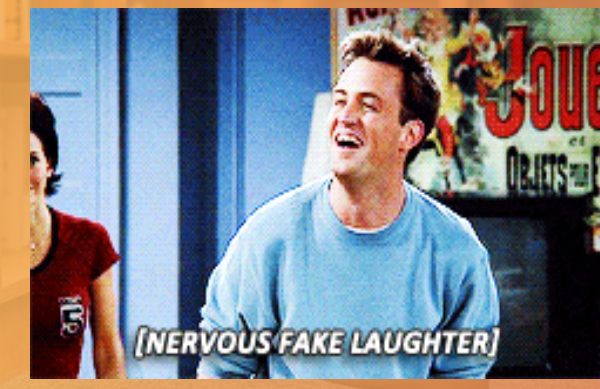

•**Print & Email Template Basics** •**Changing templates with Jaspersof Studios** •**Customizing Due Slips (poster)** •**Importing templates into Express Lanes** •**Customizing Courtesy Notices** •**Customizing Hold Pickup Notices**

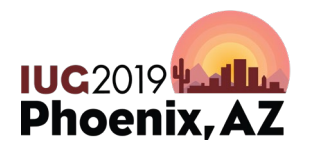

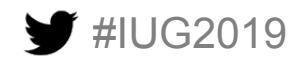

### **Courtesy Notices basics**

UG2019

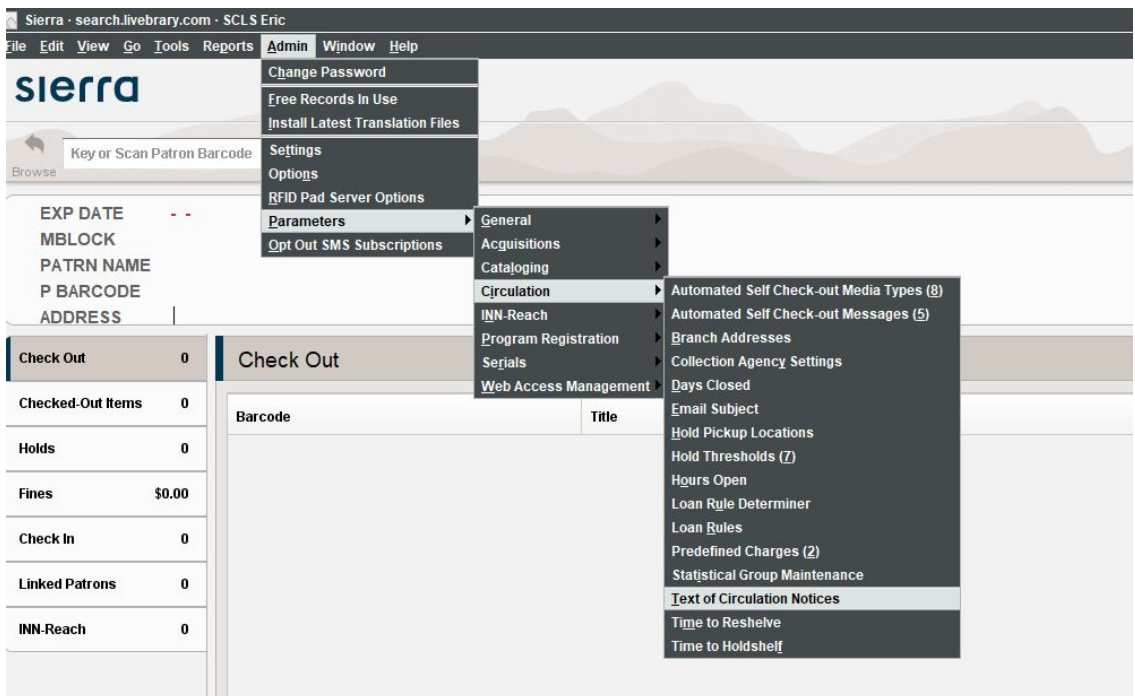

• Permission 398

- I come from a consortia and we elected to make a uniform response for all our libraries.
- ADMIN | PARAMETERS | CIRCULATION| TEXT OF CIRCULATION **NOTICES IUC2019 Lating**

**Phoenix, AZ** 

### **Courtesy Notices setup**

UG2019

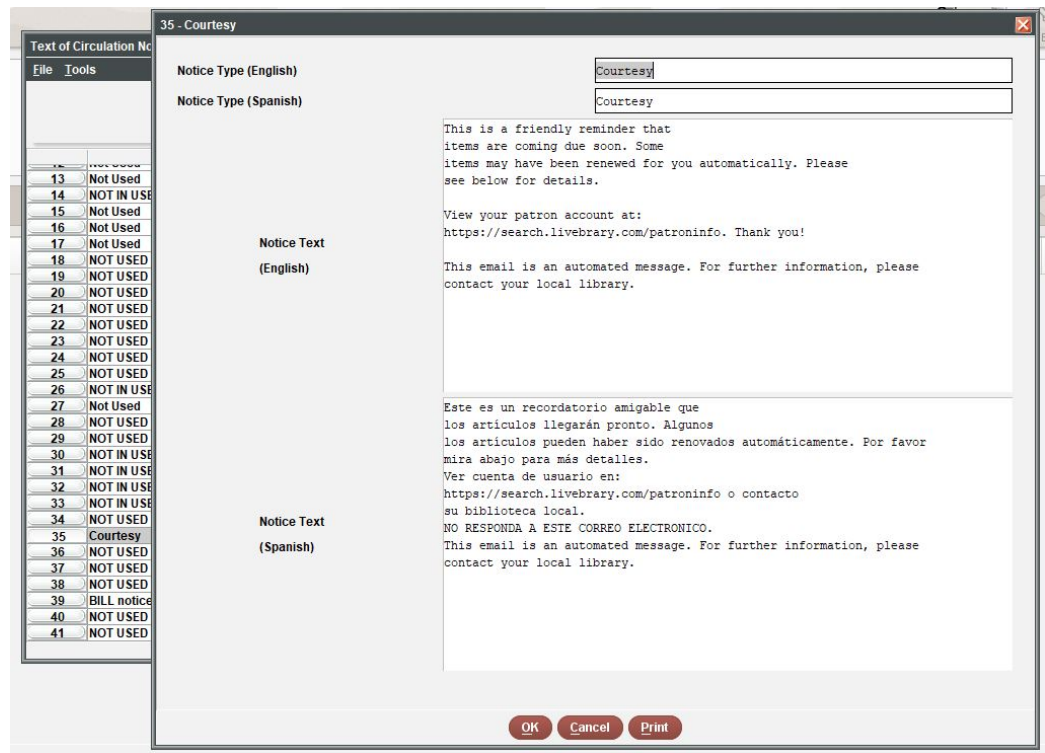

- Permission 373 & 380
- Max 15 lines & Max 76 characters per line
- You have to add the "text of circulation notice" number into the loan rules

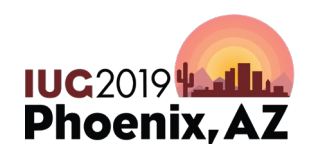

### **Courtesy Notices Loan Rule setup**

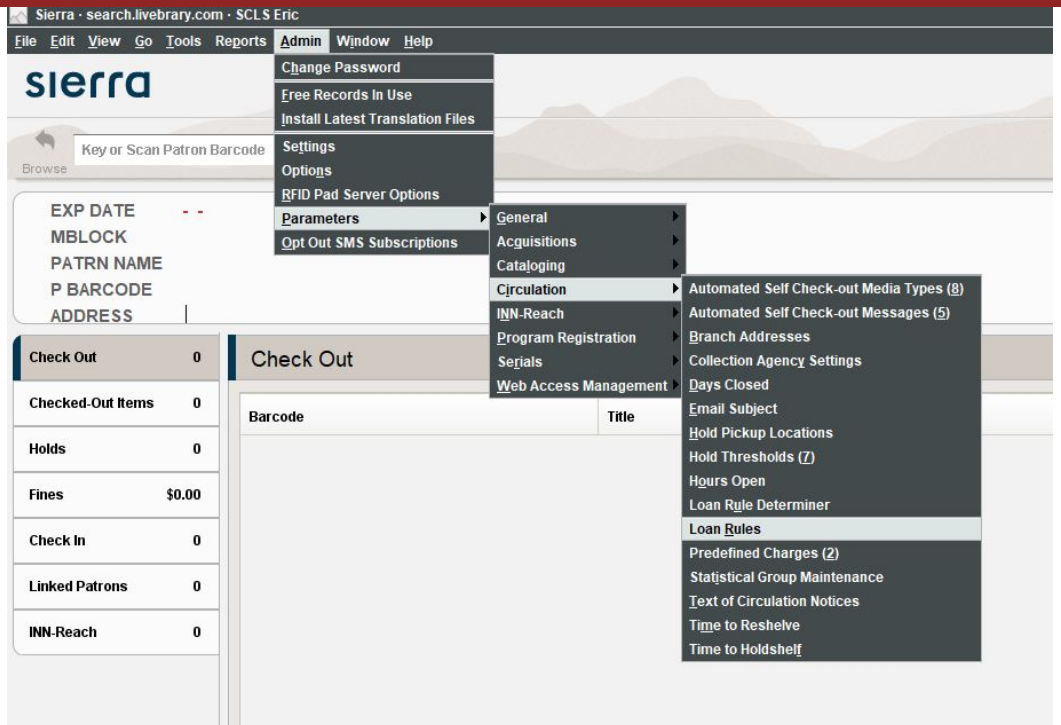

- Permission 373 & 376
- ADMIN | PARAMETERS | CIRCULATION | LOAN RULES

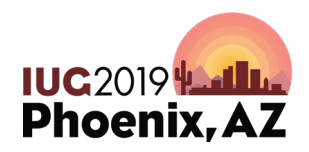

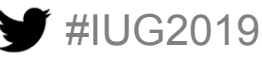

### **Courtesy Notices Loan Rule setup**

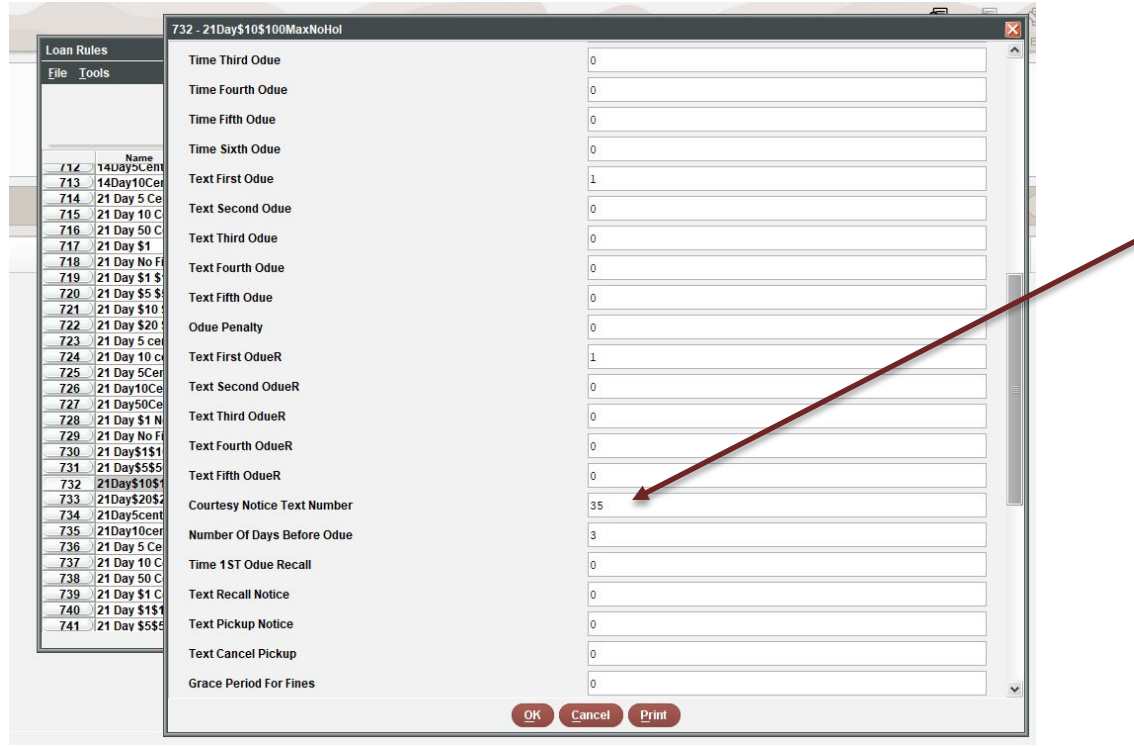

UG2019

- In this sample circulation notice text 35 matches
- That message will now populate in the courtesy notice based on the loan rules

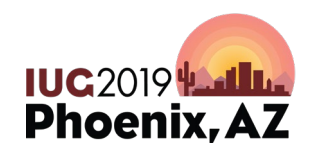

### **Courtesy Notice export**

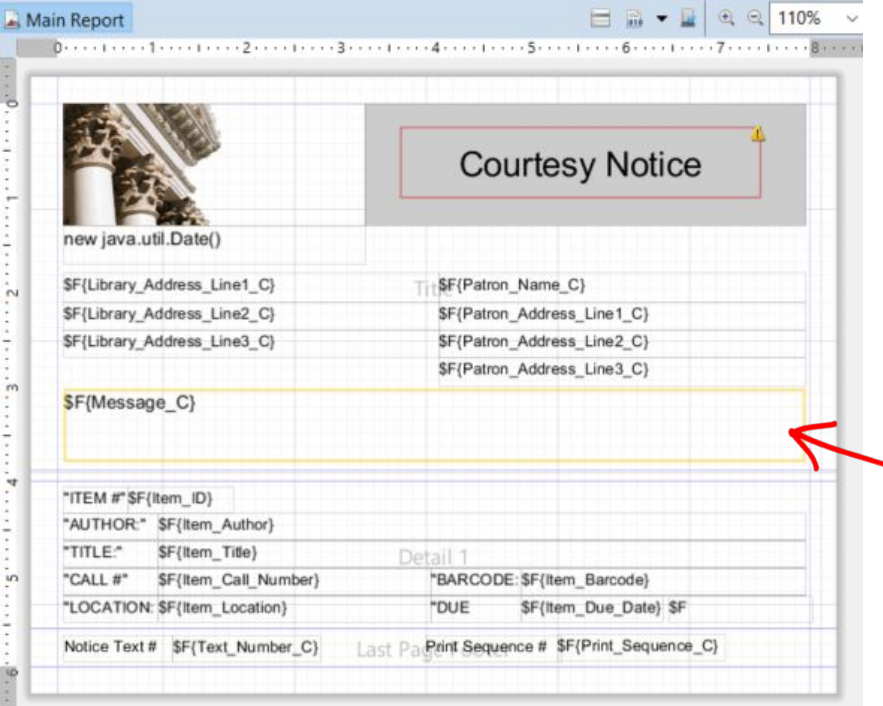

Export the generic version which looks like this

• Delete fields you don't need

• Field that comes from the text of notices in Sierra

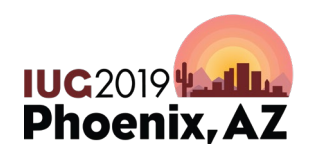

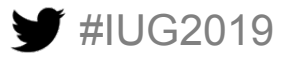

### **Courtesy Notice construction**

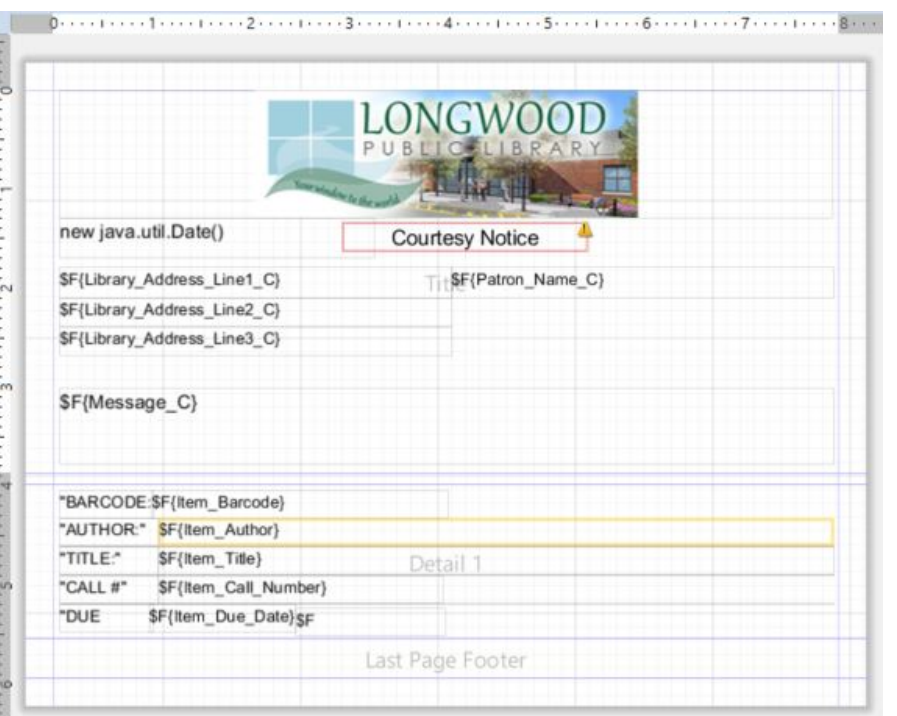

- Changed Library logo
- Removed unused information

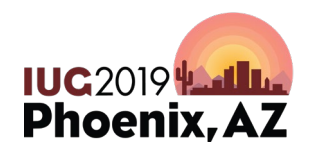

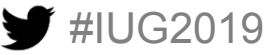

### **Courtesy Notice adding a link part 1**

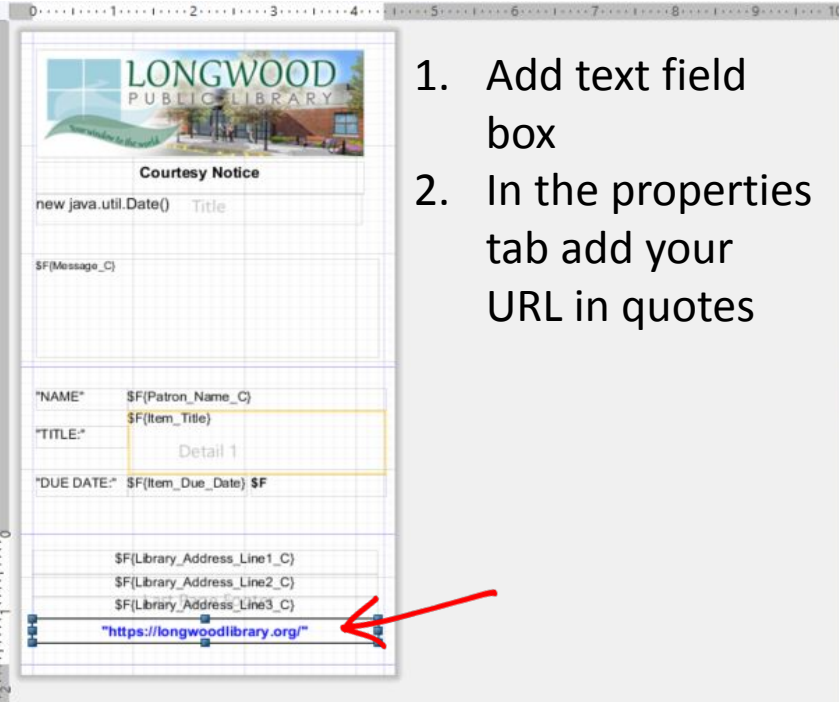

#IUG2019

1. Add text field

box

2. In the properties tab add your URL in quotes

**The Alberta** 

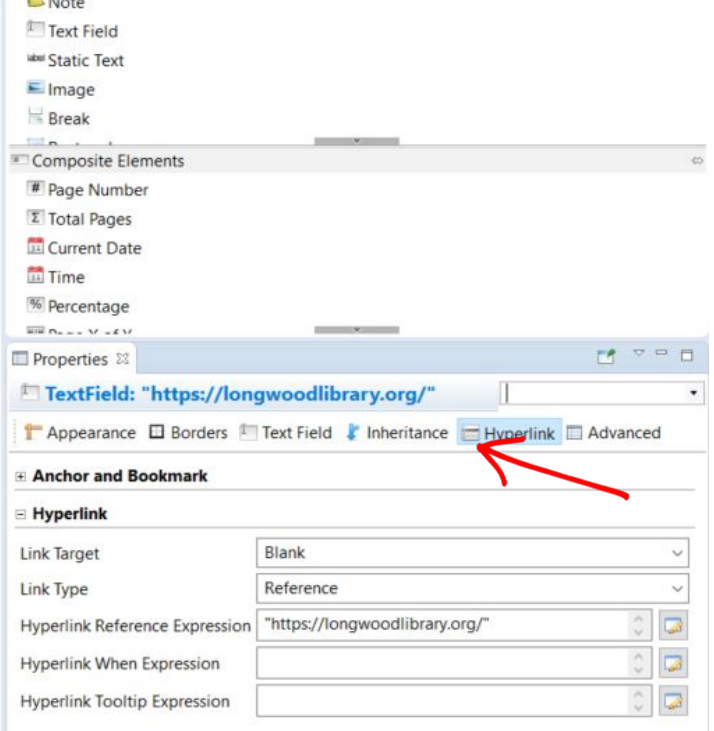

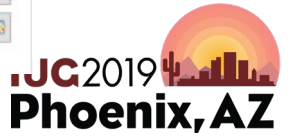

### **Courtesy Notice adding link part 2**

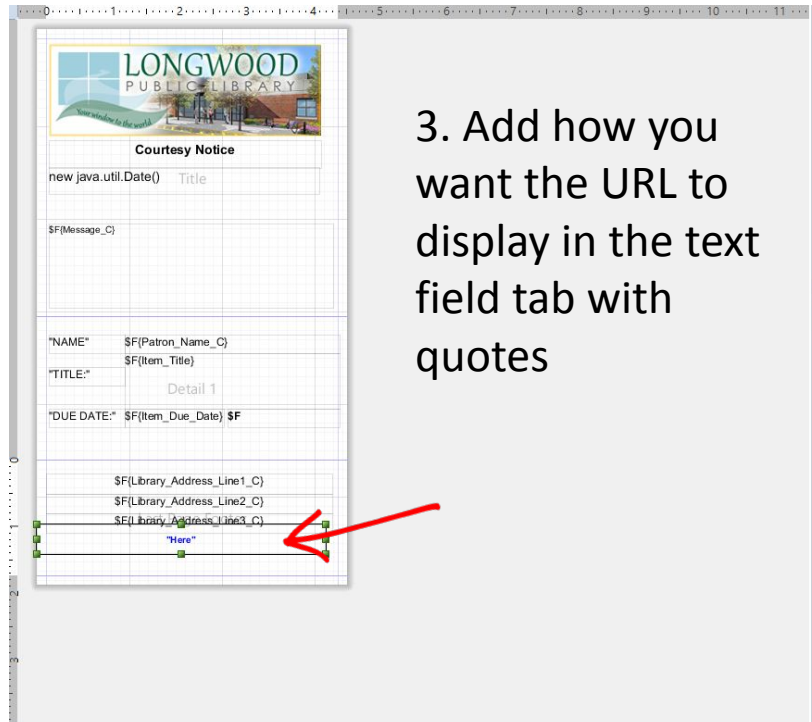

#IUG2019

3. Add how you want the URL to display in the text field tab with quotes

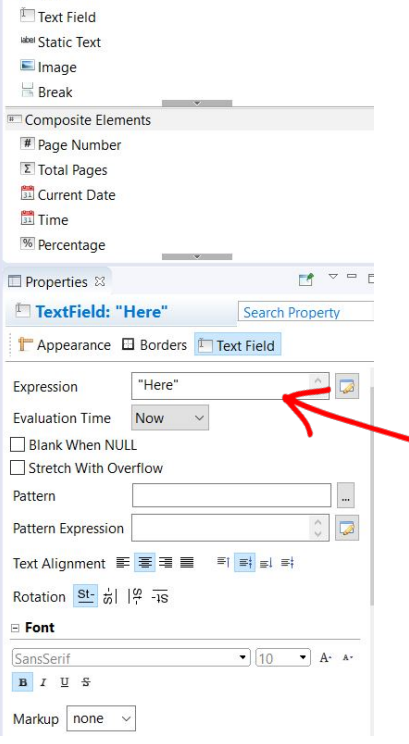

 $\Box$  Note

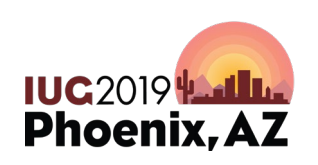

### **Courtesy Notice adding link part 3**

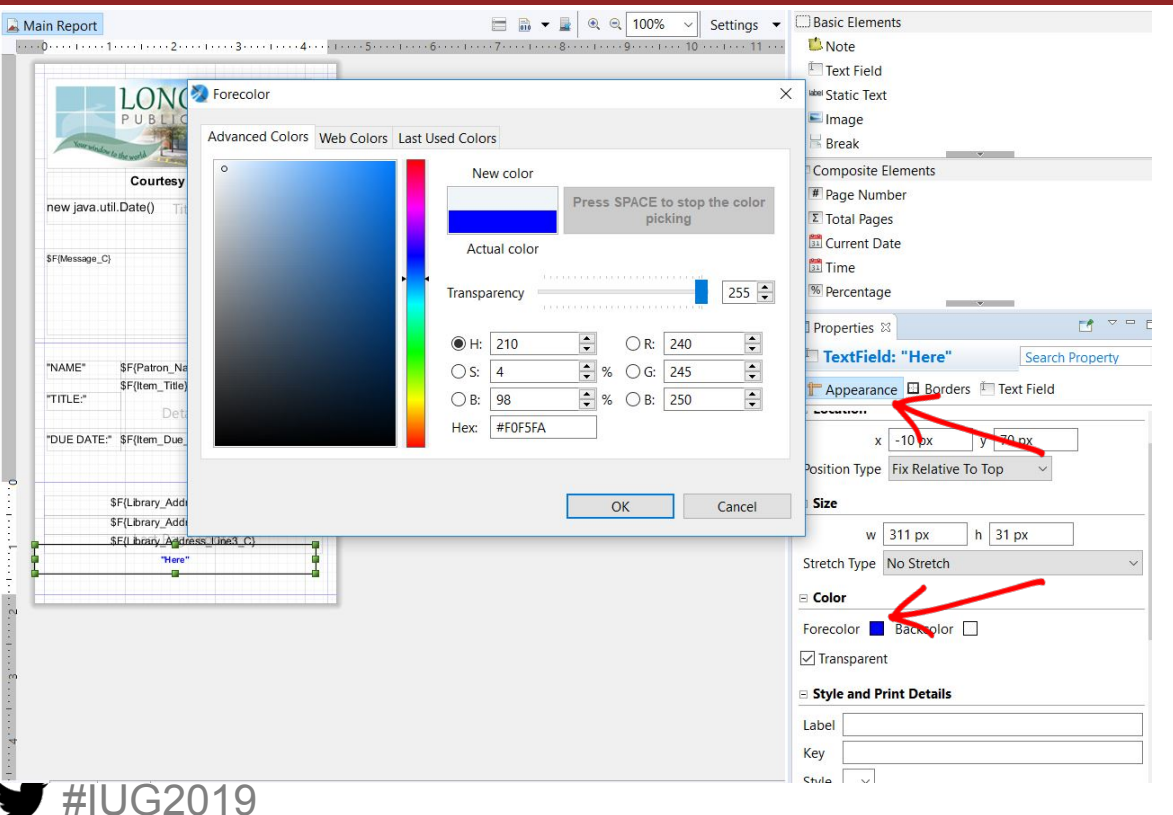

4. Highlight the text box 5. In the appearance tab click the forecolor box 6. Click the eye dropper, navigate to your desired color and hit the space or insert your RGB color

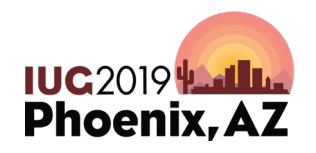

### **Courtesy Notices Sample**

#IUG2019

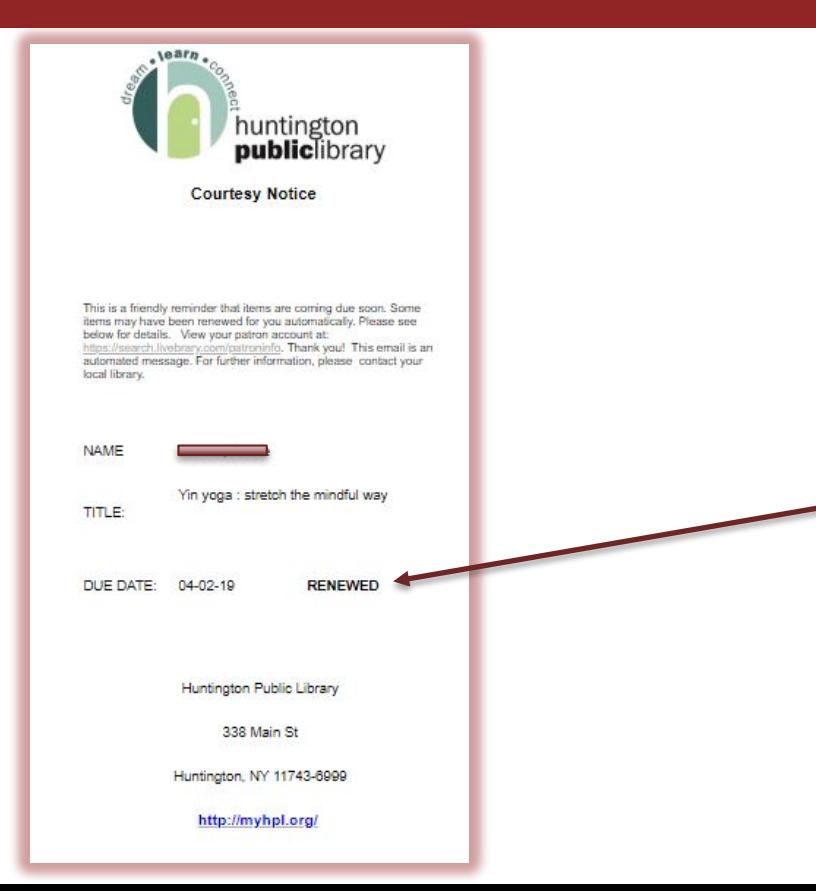

- https image
- Text of circulation notice
- URL link
	- Autorenew added (at least Sierra 4.0)
- Library address

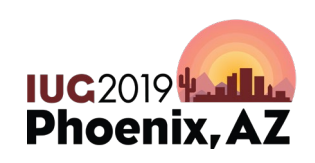

## **It's the last day.**

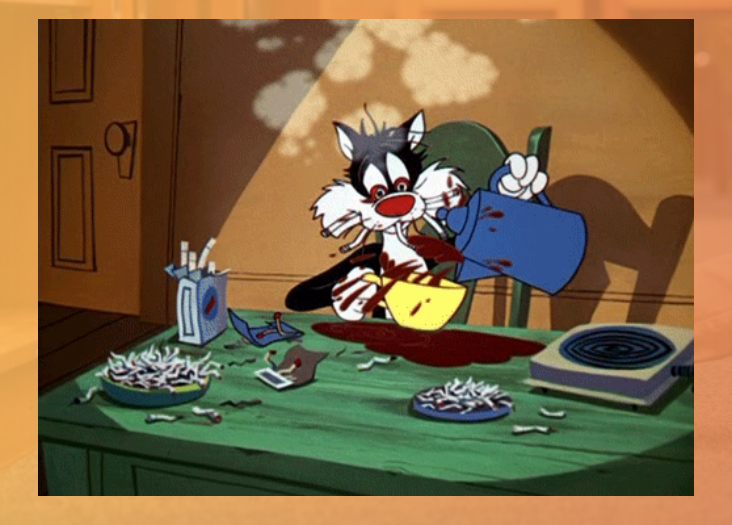

•**Print & Email Template Basics** •**Changing templates with Jaspersoft Studios** •**Customizing Due Slips (poster) •Importing templates into Express anes** •**Customizing Courtesy Notices** •**Customizing Hold Pickup Notices**

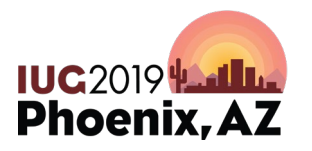

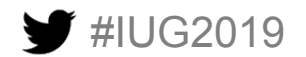

### **Customizing Hold Pickups**

Using everything you learned today you can now:

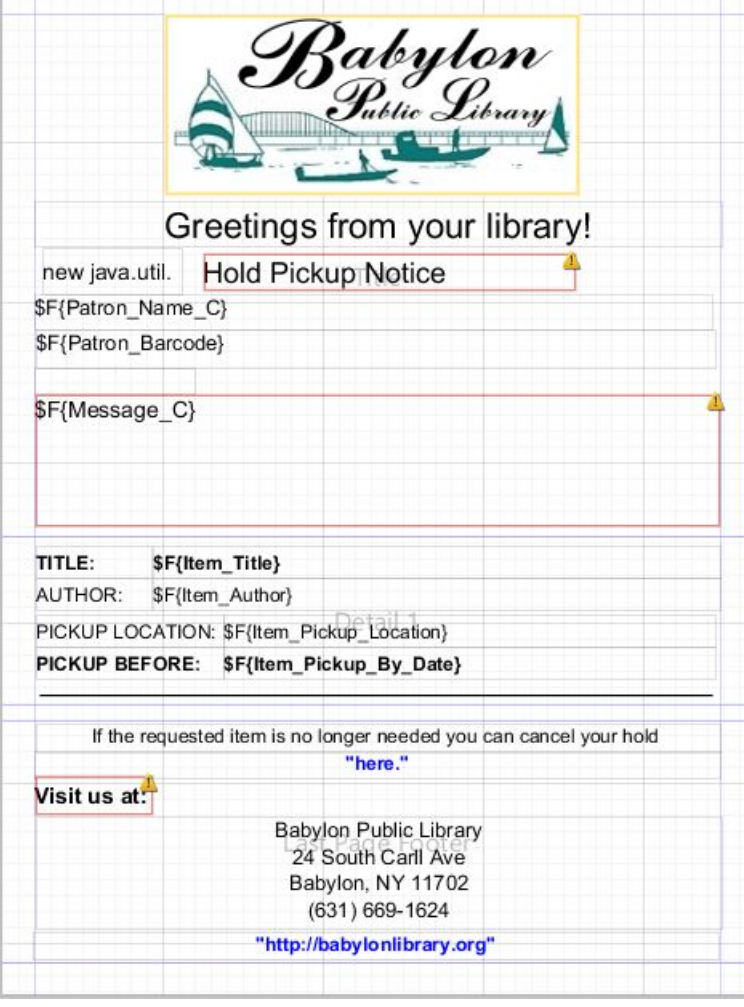

- Add a logo
- Customize wording
	- In Sierra
	- In Jaspersoft
- Add a Clickable URL or 2
	- Customize color
	- Customize link

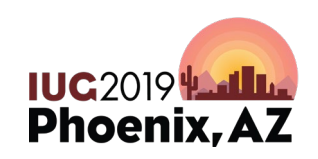

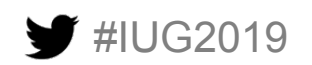

### **Customized Hold Pickup**

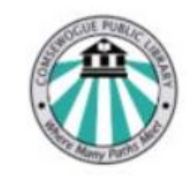

#### **Comsewogue Public Library**

170 Terryville Road Port Jefferson Station, NY 11776 Tel.631.928.1212 • Fax.631.928.6307 www.cplib.org

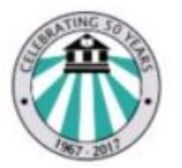

Greetings from your library!

07/31/2018

**Hold Pickup Notice** 

The item below is ready for pickup. Please pick it up as soon as possible. Thank you. Contact your library for more information at https://www.livebrary.com/locallibraries PLEASE DO NOT REPLY TO THIS EMAIL

TITLE: **AUTHOR:**  **SCLS TEST RECORD Various Titles** 

**PICKUP LOCATION:** 

Comsewogue Library

If the requested item is no longer needed you can cancel your hold

here.

Comsewogue Public Library 170 Terryville Road Port Jefferson Station, NY 11776-1369  $(631)$  928-1212

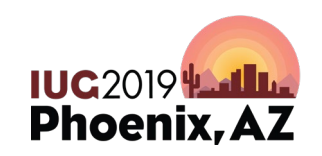

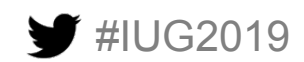

## **Oh for Pete's sake**

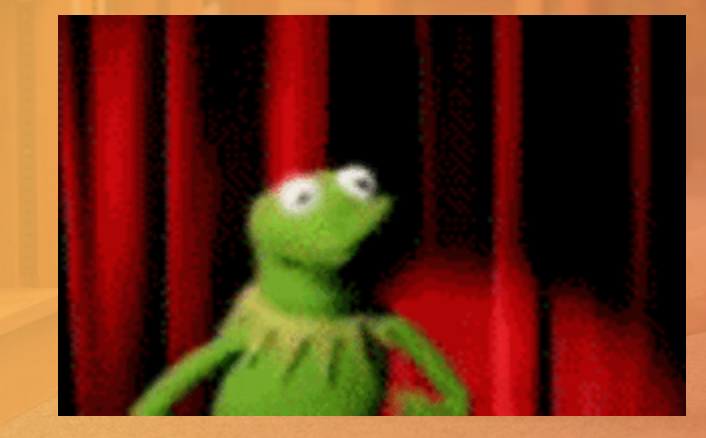

•**Print & Email Template Basics** •**Changing templates with Jaspersoft Studios** •**Customizing Due Slips (poster) •Importing templates into Express Lanes** •**Customizing Courtesy Notices** •**Customizing Hold Pickup Notices**

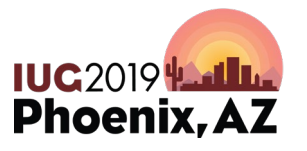

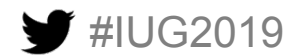

# **A Special Thanks to:**

**Karen Perone Phil Shirley Richard Jackson Sierra Listserv**

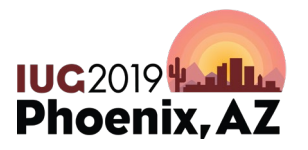

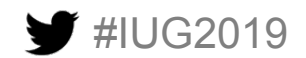

# **Questions??**

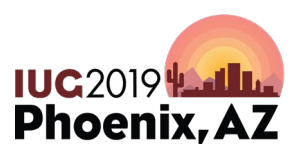

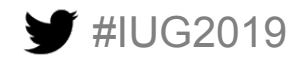

# **Thanks for coming!**

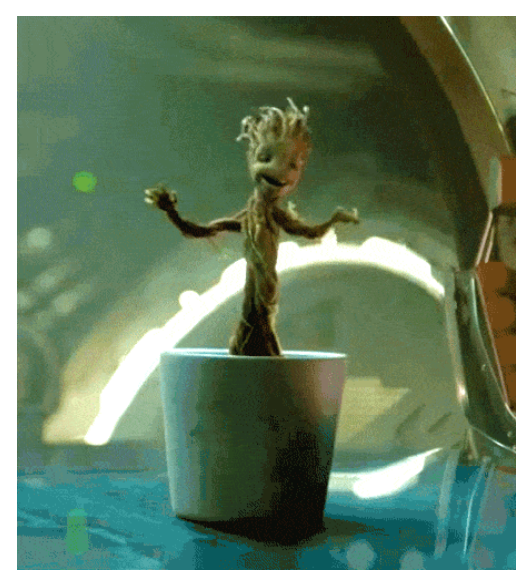

### **Eric Frank**

Suffolk Cooperative Library System eric@suffolknet.org

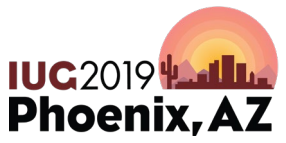

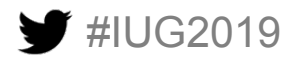